<span id="page-0-0"></span>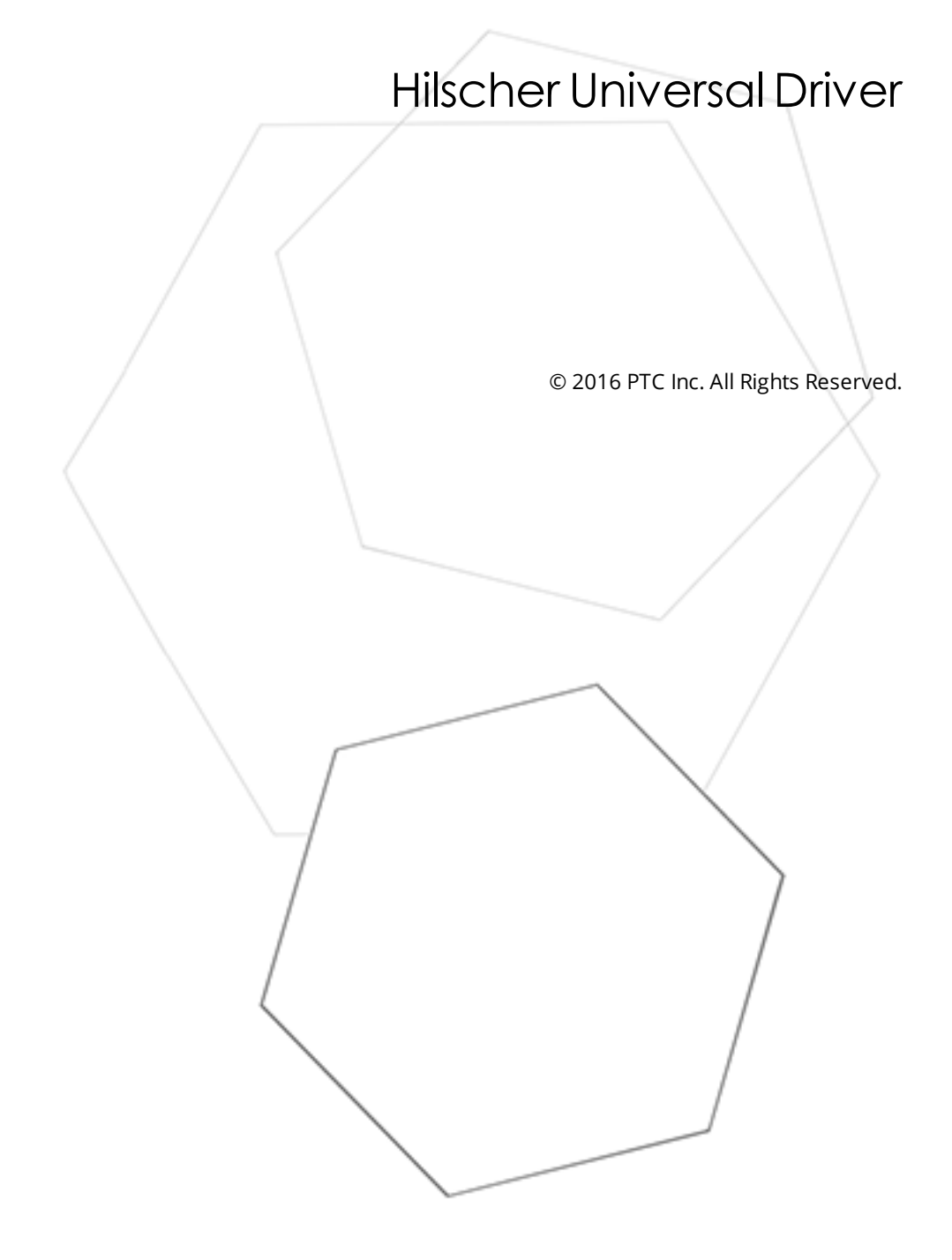

# <span id="page-1-0"></span>Table of Contents

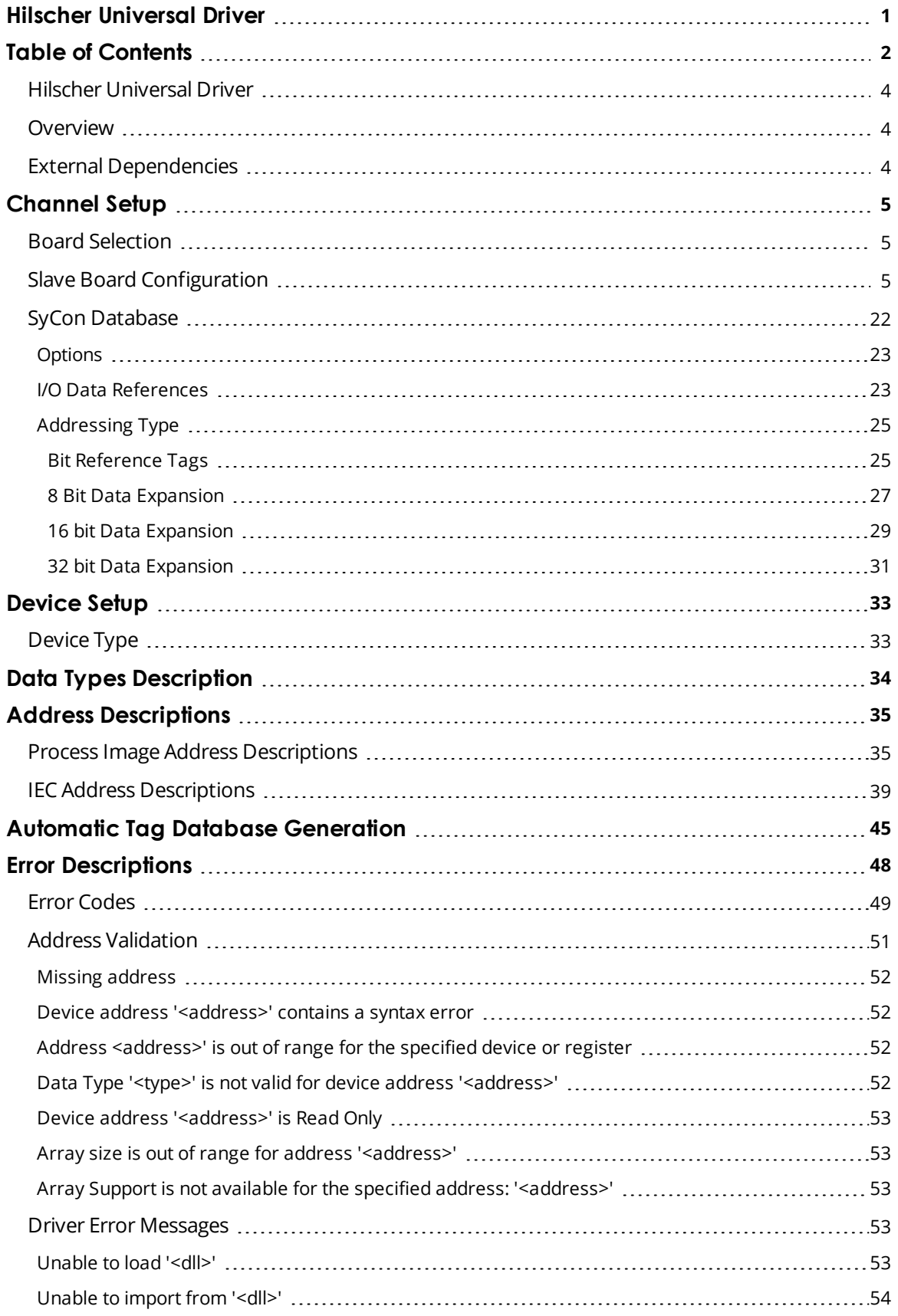

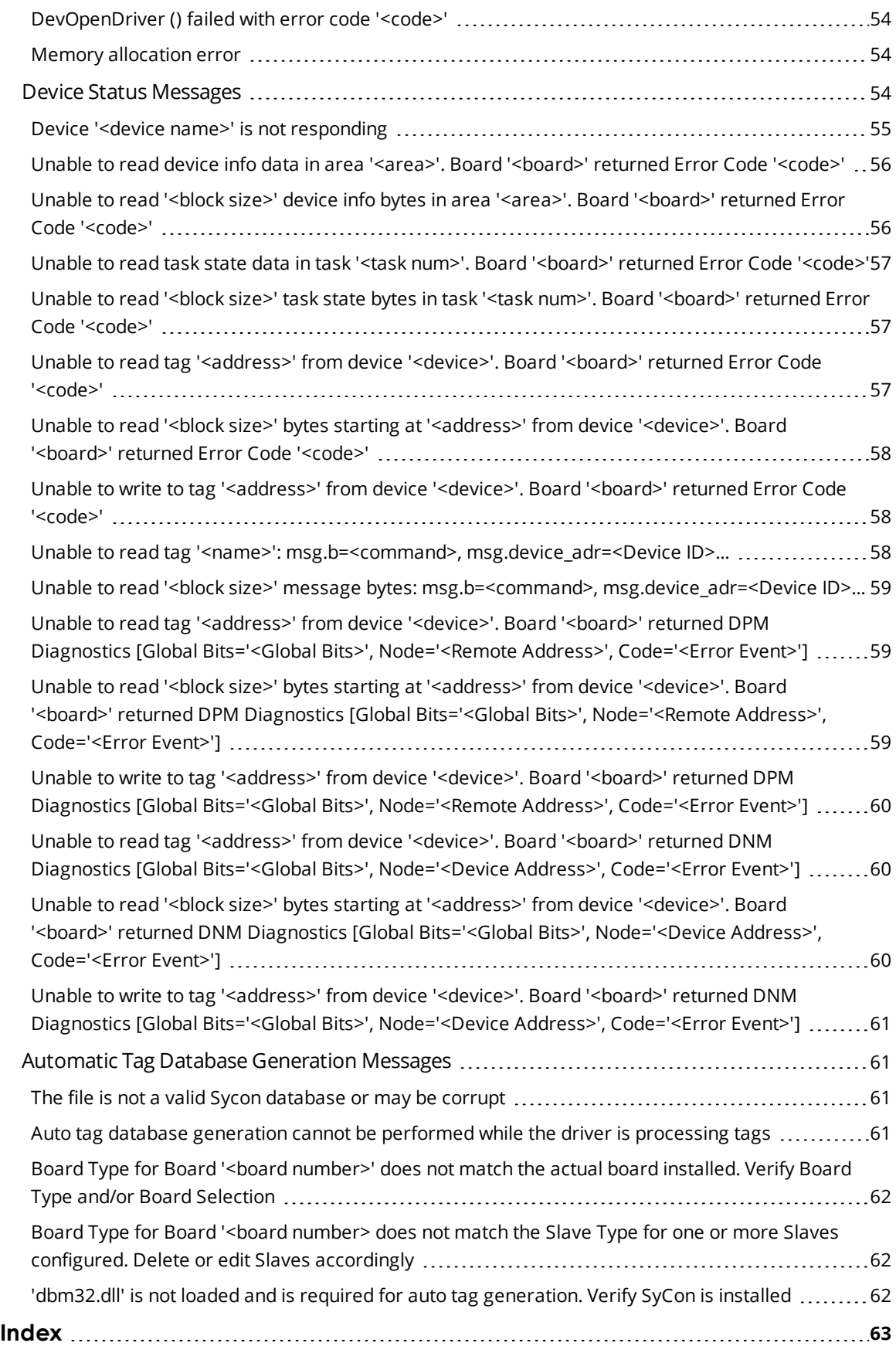

### <span id="page-3-0"></span>**Hilscher Universal Driver**

Help version 1.021

#### **CONTENTS**

**[Overview](#page-3-1)** What is the Hilscher Universal Driver?

#### **[Channel](#page-4-0) Setup**

How do I configure a channel for use with this driver?

#### **[Device](#page-32-0) Setup**

How do I configure a device for use with this driver?

#### **Data Types [Description](#page-33-0)**

What data types does this driver support?

#### **Address [Descriptions](#page-34-0)**

How do I address a data location from a master/slave device?

#### **Automatic Tag Database [Generation](#page-44-0)**

How can I easily configure tags for the Hilscher Universal Driver?

#### **Error [Descriptions](#page-47-0)**

<span id="page-3-1"></span>What error messages does the Hilscher Universal Driver produce?

#### **Overview**

The Hilscher Universal Driver provides an easy and reliable way to connect Hilscher Universal devices to OPC client applications, including HMI, SCADA, Historian, MES, ERP and countless custom applications. It is intended for use with Hilscher Communications Interface (CIF) cards. I/O and diagnostic information is available through the OPC server. The CIF cards currently supported are DeviceNet Master/Slave and Profibus DP Master/Slave.

#### <span id="page-3-2"></span>**External Dependencies**

This driver has external dependencies. It requires that SyCon (Hilscher's System Configuration Software) and the correct PCI interface card (CIF 50 models) be installed on the same machine as the OPC server.

#### <span id="page-4-7"></span><span id="page-4-0"></span>**Channel Setup**

A channel represents the SyCon Configuration Database, which includes the board assignment and device/module definitions. The device/module definitions are imported from the configuration file. For more information, refer to **SyCon [Database](#page-21-0) Import**.

Select a link from the list below for information on a specific aspect of Channel Setup.

#### **Board [Selection](#page-4-1)**

How do I select the board number and bus type over which communications will occur?

#### **Slave Board [Configuration](#page-4-2)**

How do I configure a local Hilscher Slave board? How do I configure the server to communicate directly with the local Slave board?

#### **SyCon [Database](#page-21-0) Import**

<span id="page-4-1"></span>How do I specify the location of the SyCon Configuration Database?

#### **Board Selection**

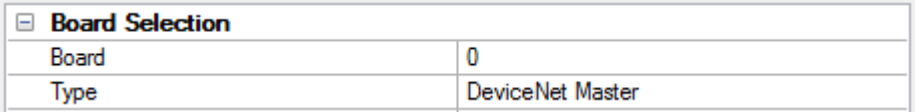

Descriptions of the properties are as follows:

- **Board:** This property specifies the board on which communications will occur for the given channel. In the drop-down menu, Board x correlates to Board x in SyCon.
- <span id="page-4-4"></span><sup>l</sup> **Type:** This property specifies the selected board's bus type and master/slave type (if applicable).

#### <span id="page-4-3"></span>**Supported Board Types**

<span id="page-4-5"></span>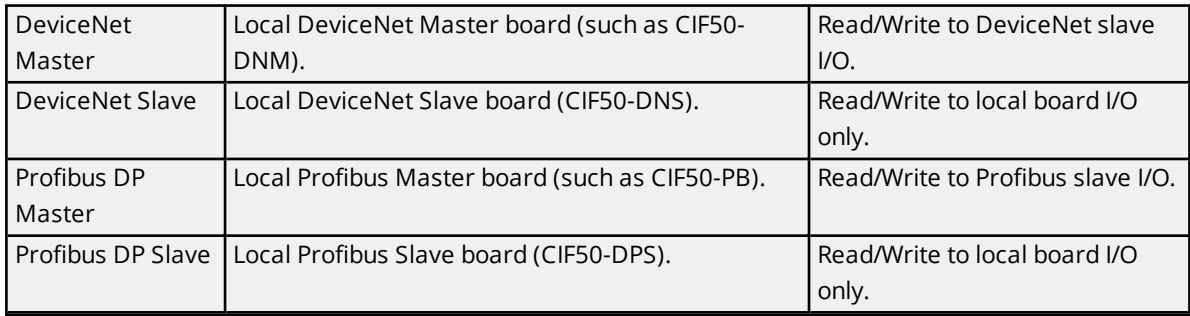

#### <span id="page-4-6"></span><span id="page-4-2"></span>**Slave Board Configuration**

Once configured, a local Hilscher Slave board can communicate both locally and with the Master. For information on configuration (and local/Master communication) refer to the instructions below.

<span id="page-4-8"></span>**Note:** This tutorial uses DeviceNet as the example network, but the same steps may be applied to Profibus.

**Important:** Two SyCon configurations are required in order to communicate to the Slave board locally and from the Master. One must be from the Master's perspective and one must be from the Slave's perspective. In the example below, the Master board is in PC 1 and the Slave board is in PC 2. The Slave board is configured before the Master.

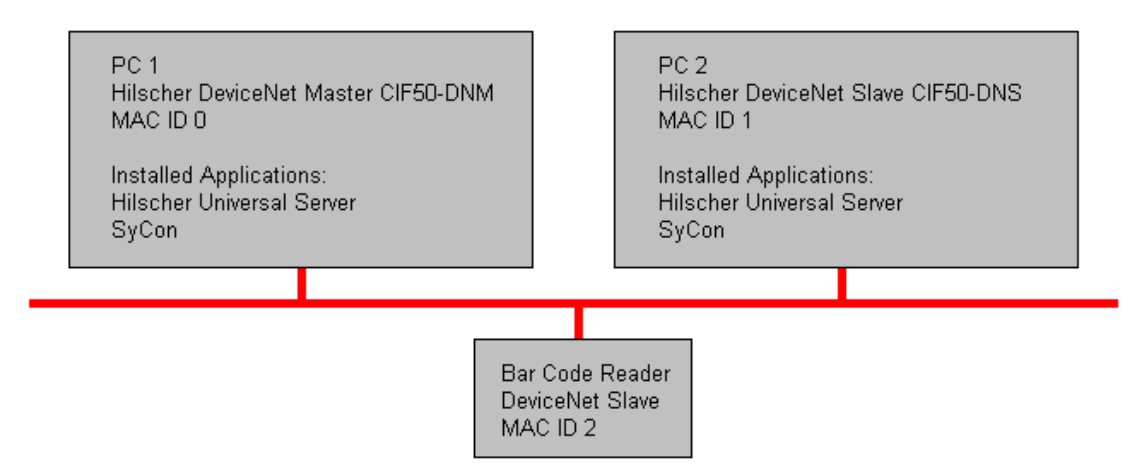

## **PC 2 SyCon Configuration (Slave)**

1. To start, open an empty SyCon project and insert a "dummy" Master. The master chosen is irrelevant since the configuration will be downloaded to the Slave.

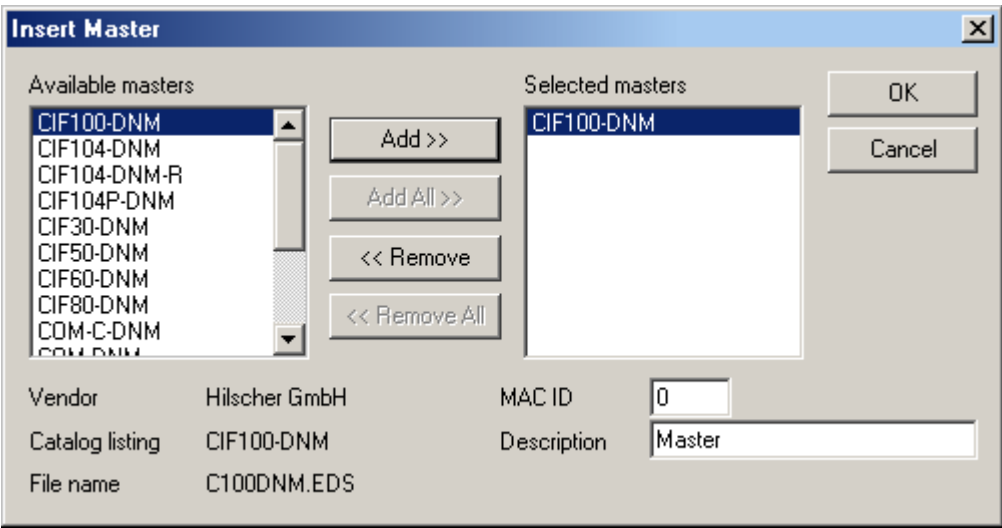

**Note:** When prompted, do not assign the hardware if the Master board is in the same machine as the Slave board.

2. Next, insert the Slave and select a unique MAC ID.

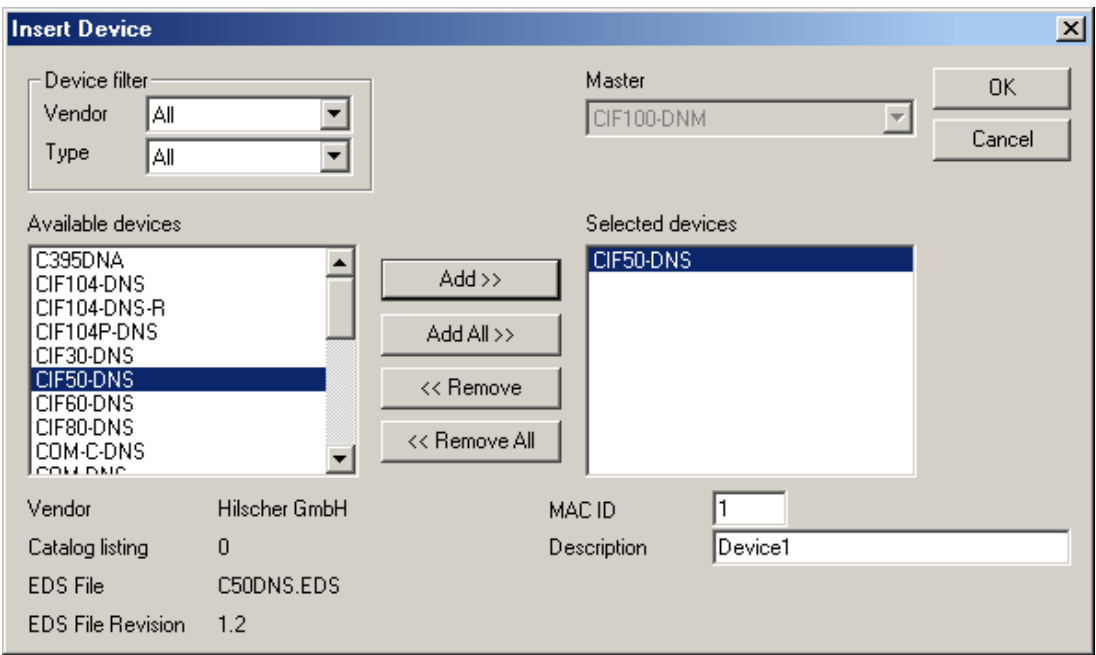

3. Assign the MAC ID to the local Slave board.

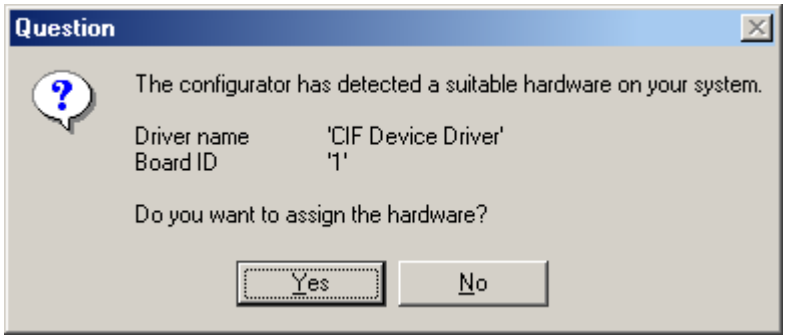

4. Then, configure the I/O.

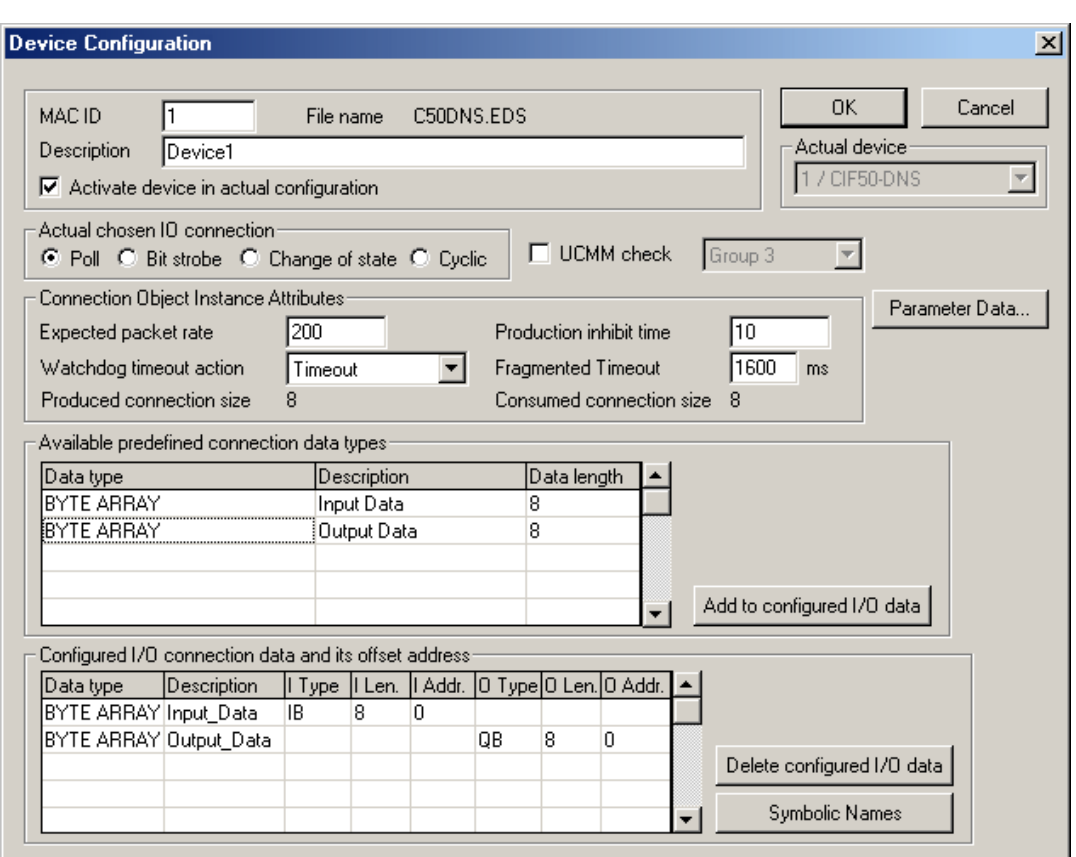

**Note:** The network should appear as shown below.

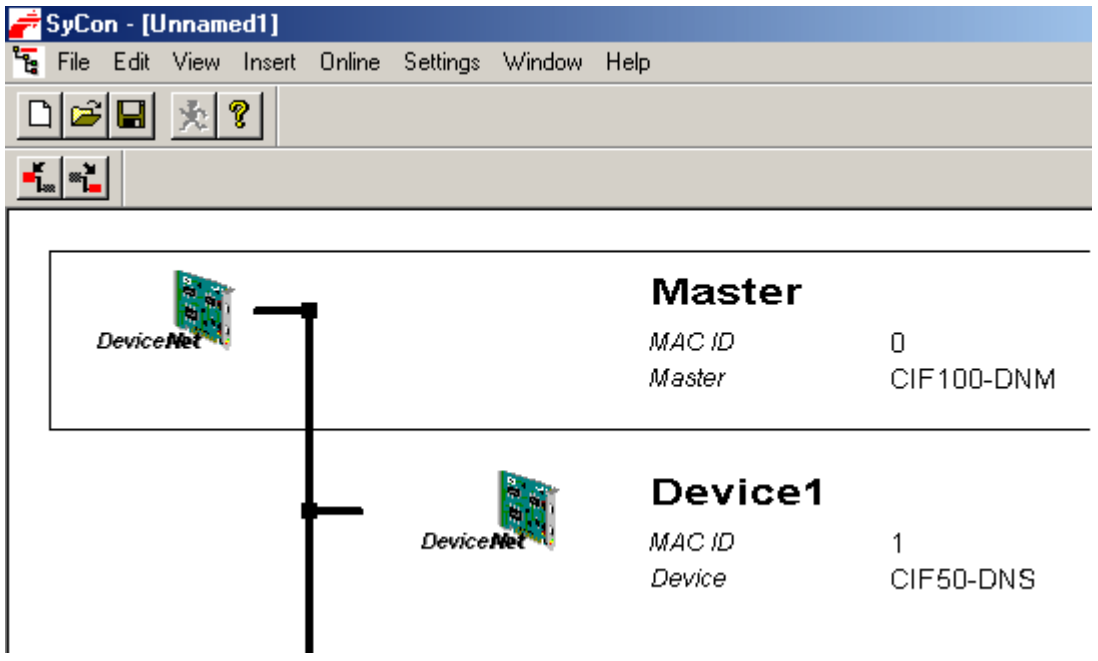

5. Save and then download the configuration to the Slave board by clicking **Online** | **Download**. This is the configuration that will be imported into the server later.

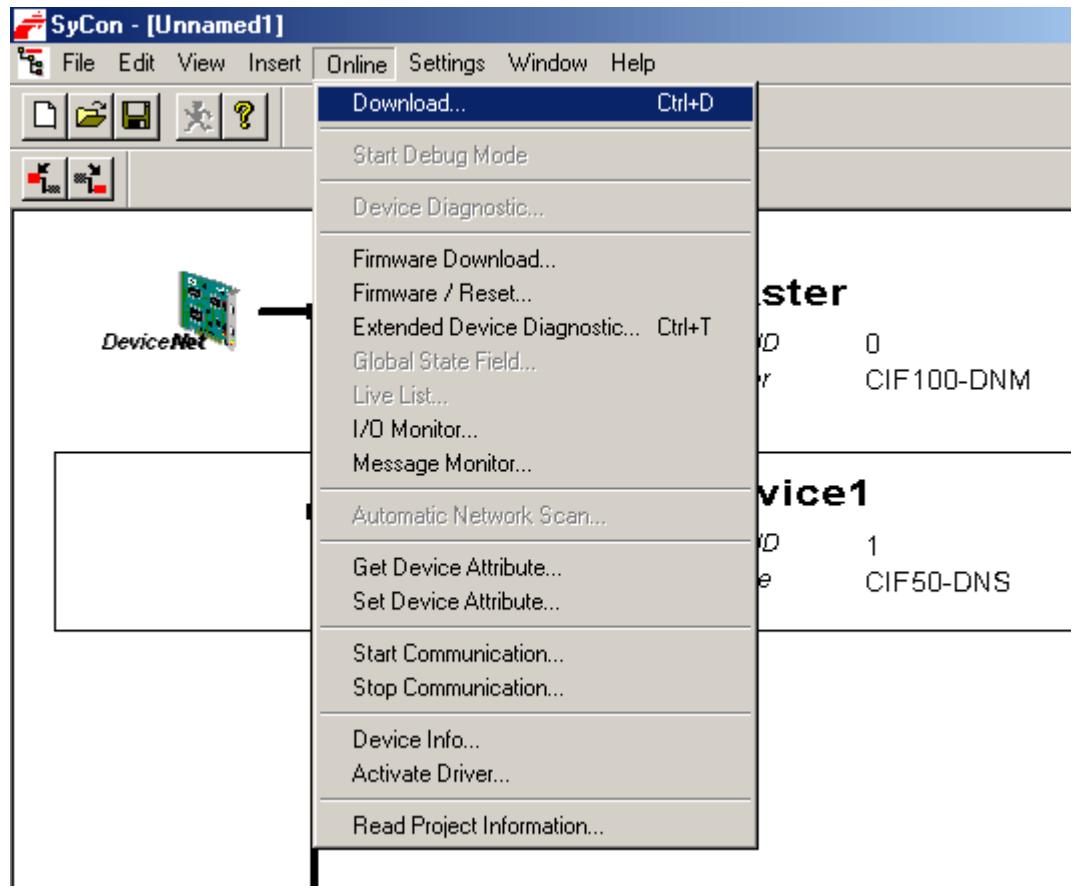

# **PC 2 Server Configuration (Slave)**

Once the Slave board is configured, it can be accessed locally using the Hilscher Universal Driver.

1. In the server, create a new channel. In the **Board Selection** dialog, choose the location of the board in the PC and then choose **DeviceNet Slave** as a board type.

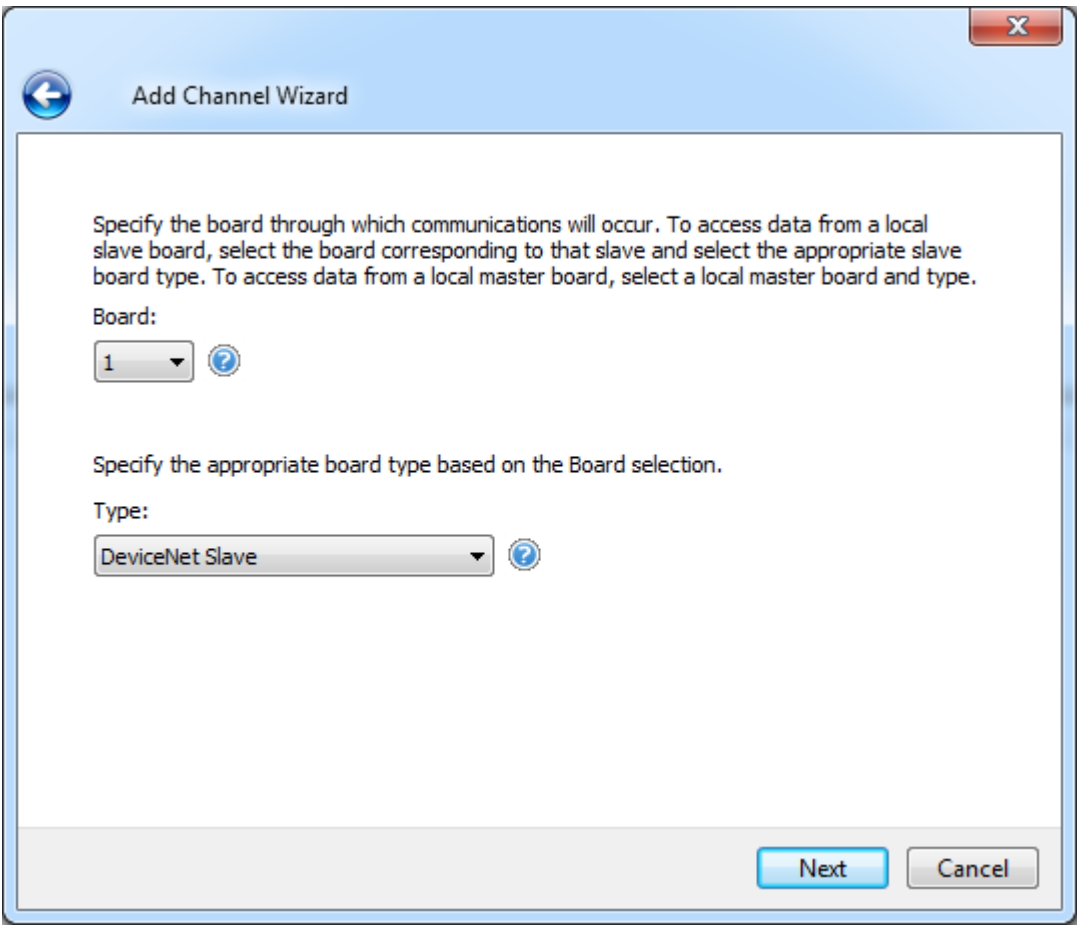

2. Set Expanded SyCon Tag Import to Enable.

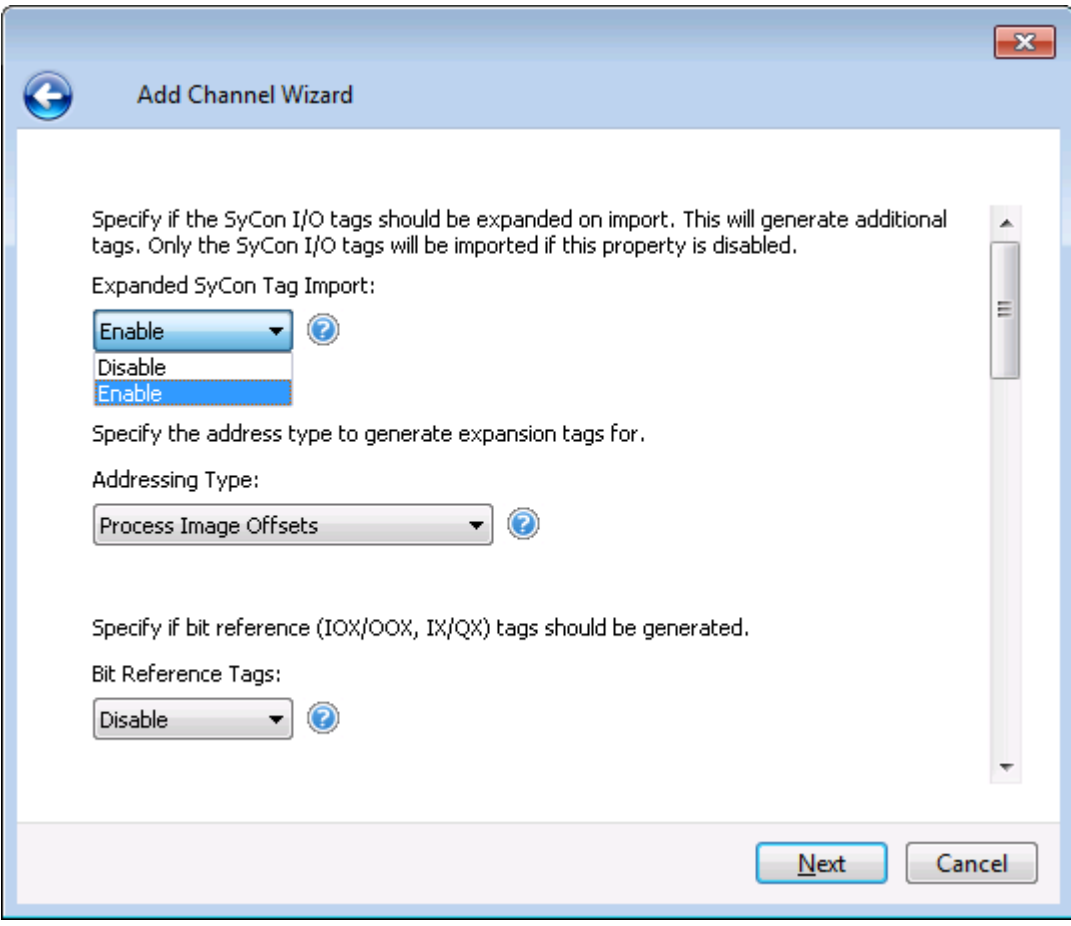

3. In the New Channel Wizard summary, enter the Tag Imprt File by clicking on the ellipsis and browsing for the SyCon configuration file previously created.

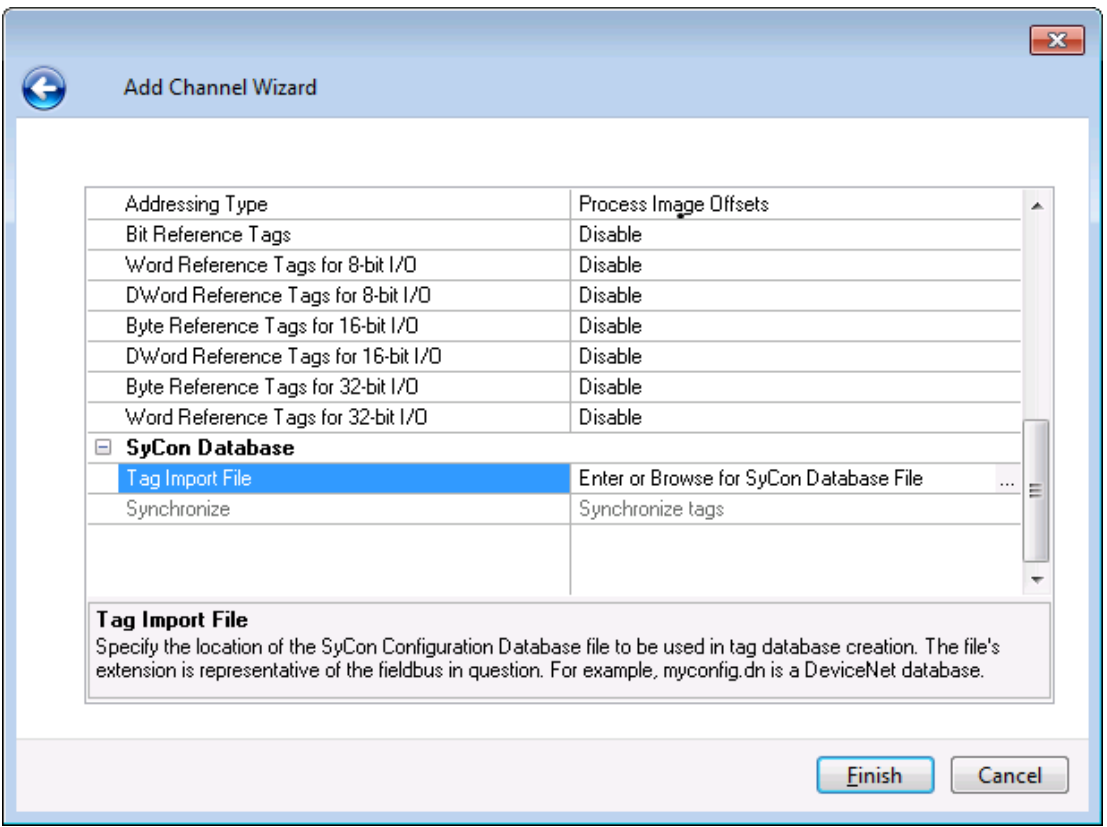

4. Next, create a new device and set the Device ID to the MAC ID of the Slave board. In this example, it is 1.

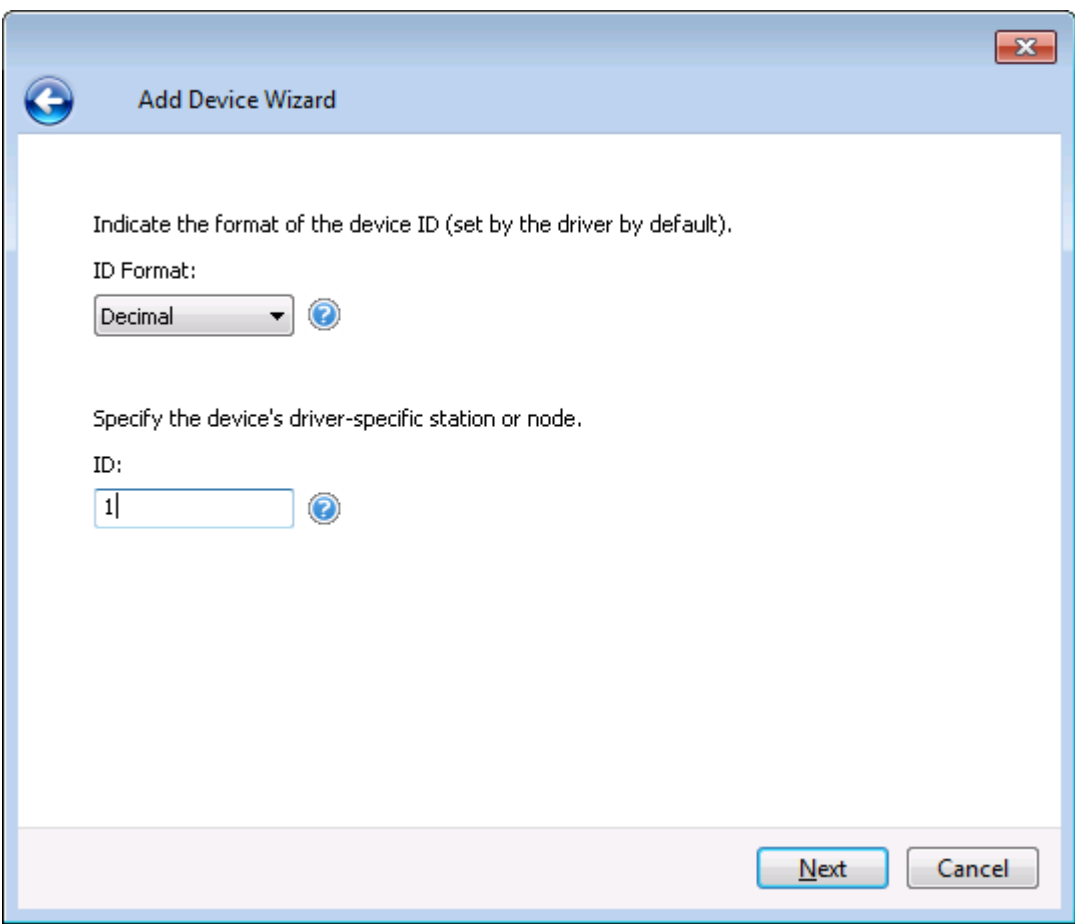

- 5. Automatically generate the tags for the Slave. To do so, click **Channel Properties** | **SyCon Database**.
- 6. Click on the "Synchronize tags" link to generate the tags.

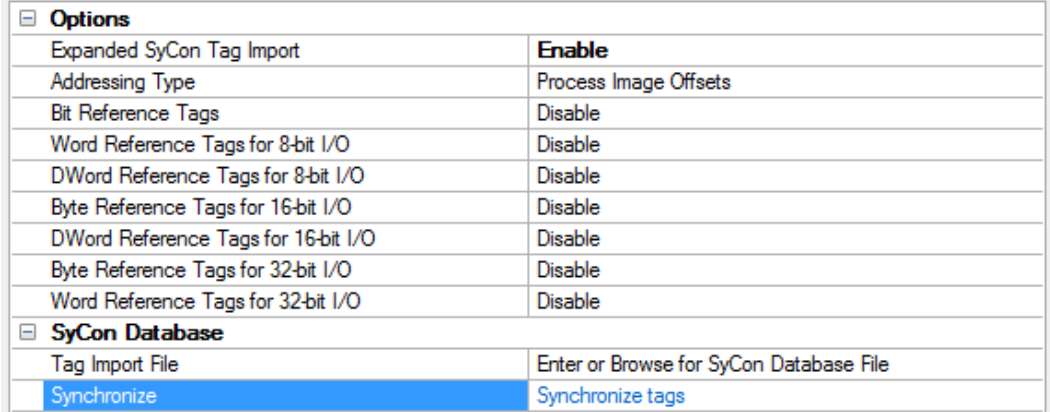

7. **Note:** The image below displays the tags created for the configured Slave board.

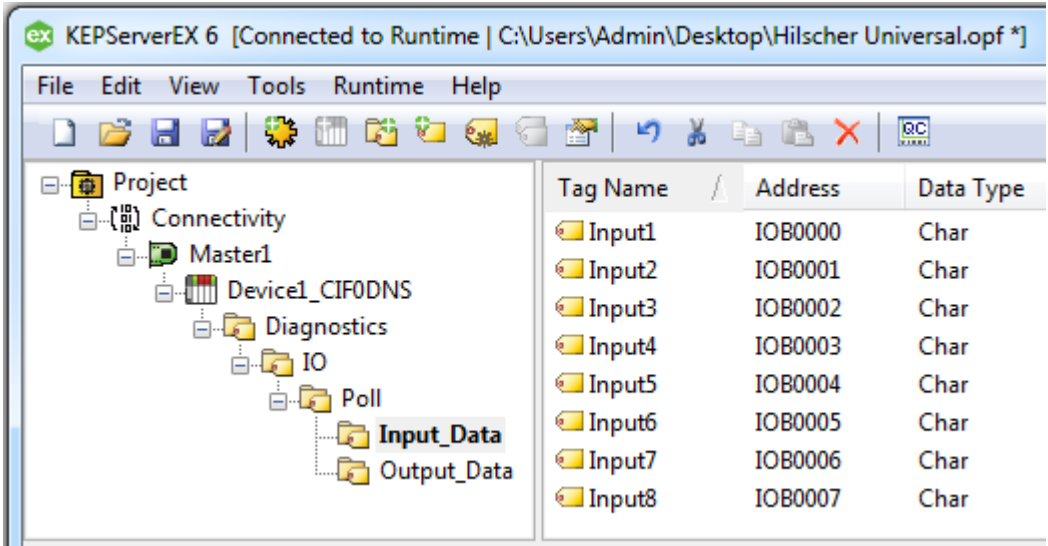

## **PC 1 SyCon Configuration (Master)**

Assume that the Slave board in PC 2 is configured for communications and access it from the DeviceNet Master in PC 1. A Master board configuration is required.

1. First, open an empty SyCon project and insert the Master.

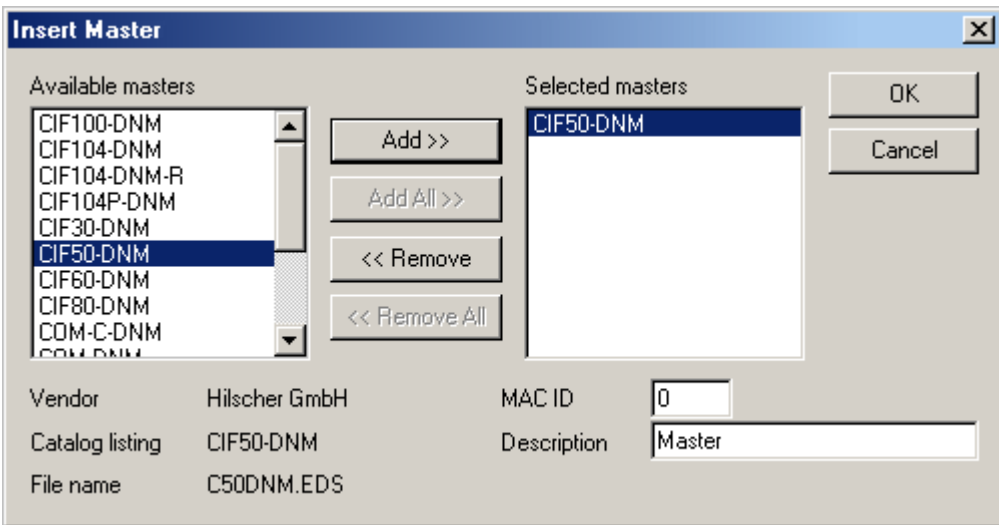

2. Assign it to the local Master board.

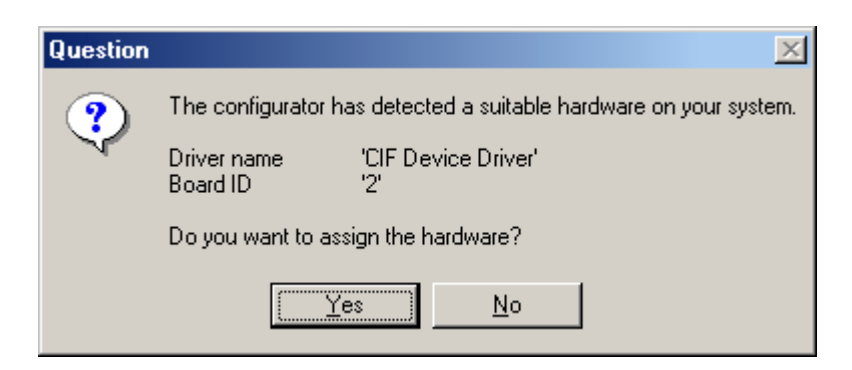

- 3. Next, insert the Slave. Alternatively, perform **Automatic Network Configuration**.
- 4. Assign the MAC ID chosen in Step 2 of PC 2 SyCon Configuration (Slave).

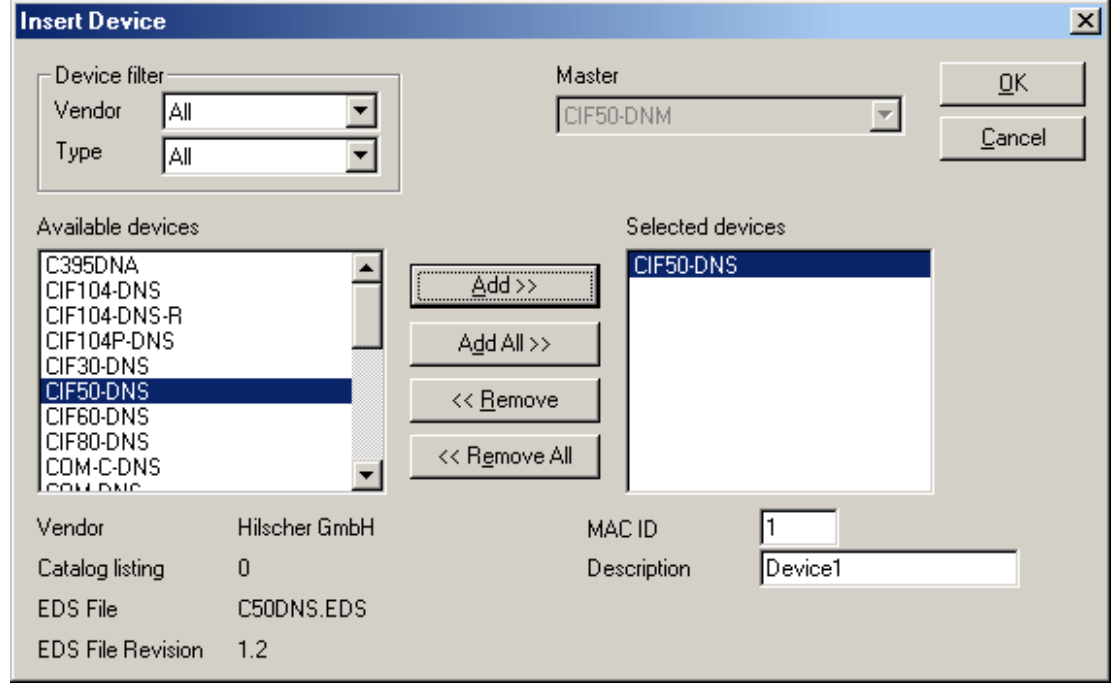

**Note:** Do not assign the hardware when prompted if the Master board is in the same machine as the Slave board.

5. Configure the I/O. Its values must match the configured I/O in the Slave SyCon configuration created earlier.

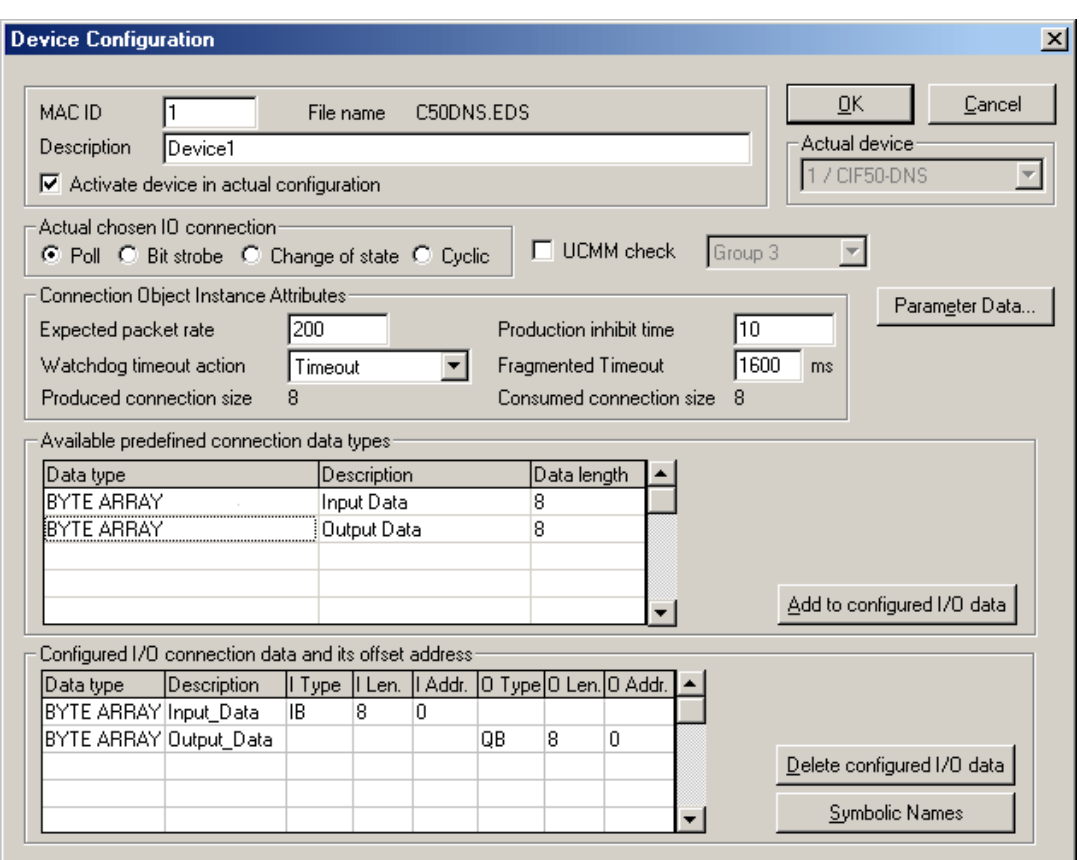

6. If desired, insert the **Bar Code Reader Slave**. This is not required. The resulting network should appear as displayed below.

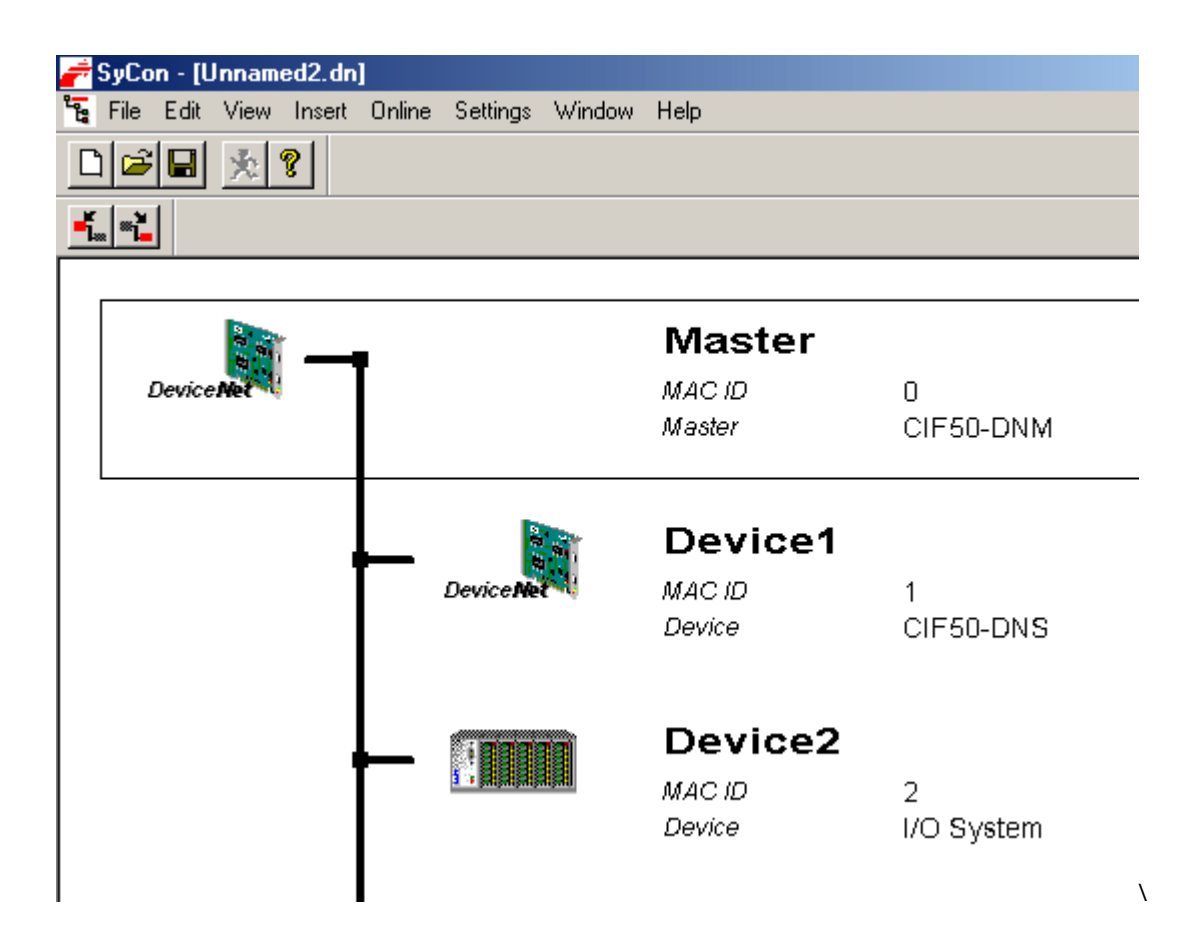

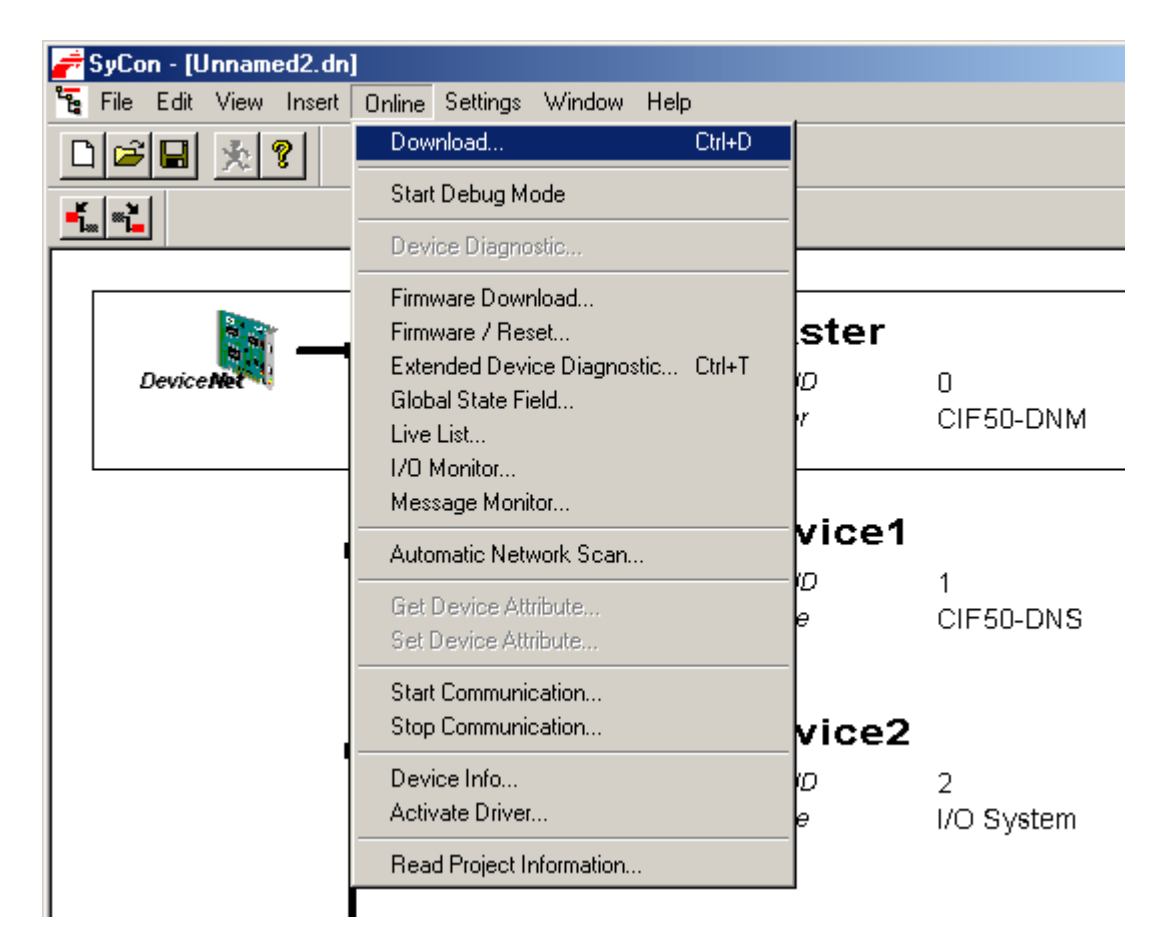

7. Save and then download the configuration to the Master board by clicking **Online** | **Download**.

#### **PC 1 Server Configuration (Master)**

Now that the Master board is configured, the Slave board can be accessed remotely using the Hilscher Universal Driver.

1. In the server, create a new channel. In the **Board Selection** dialog, choose the location of the board in the PC. For board type, select **DeviceNet Master**.

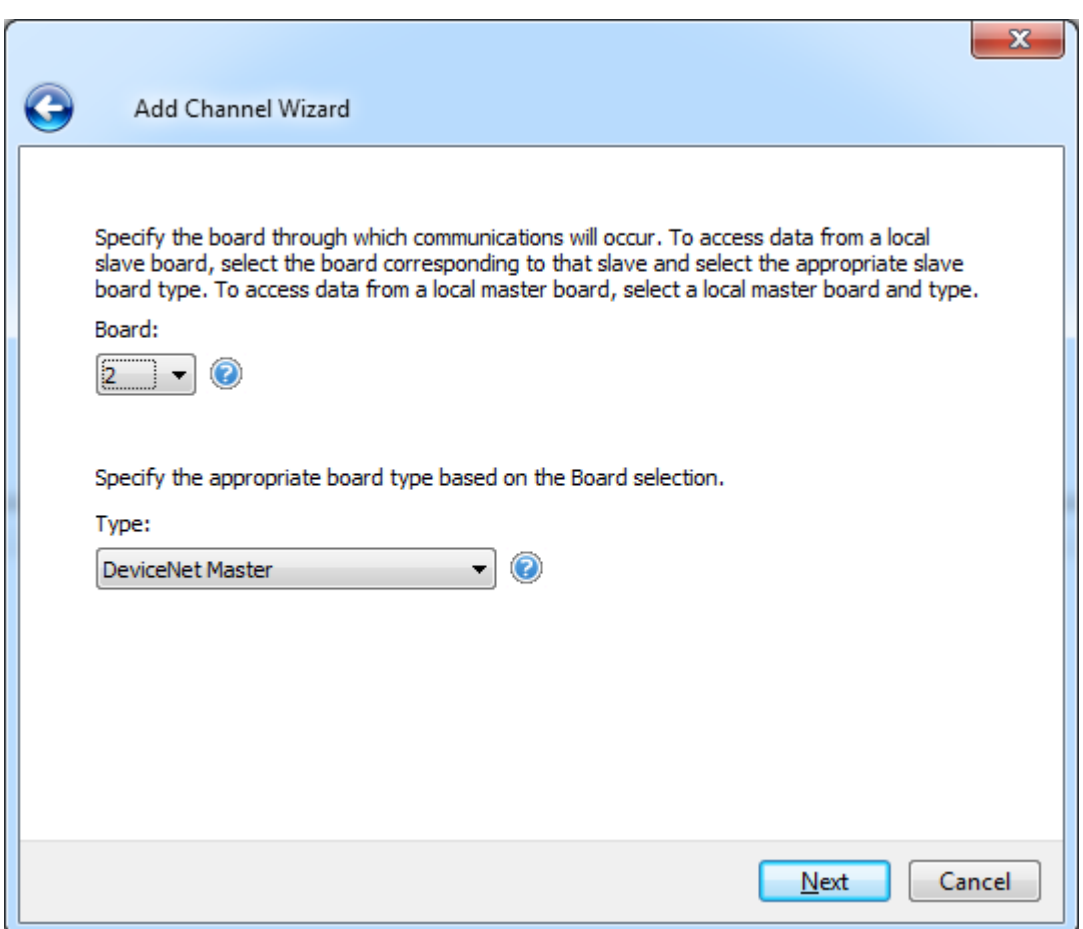

2. Set Expanded SyCon Tag Import to Enable.

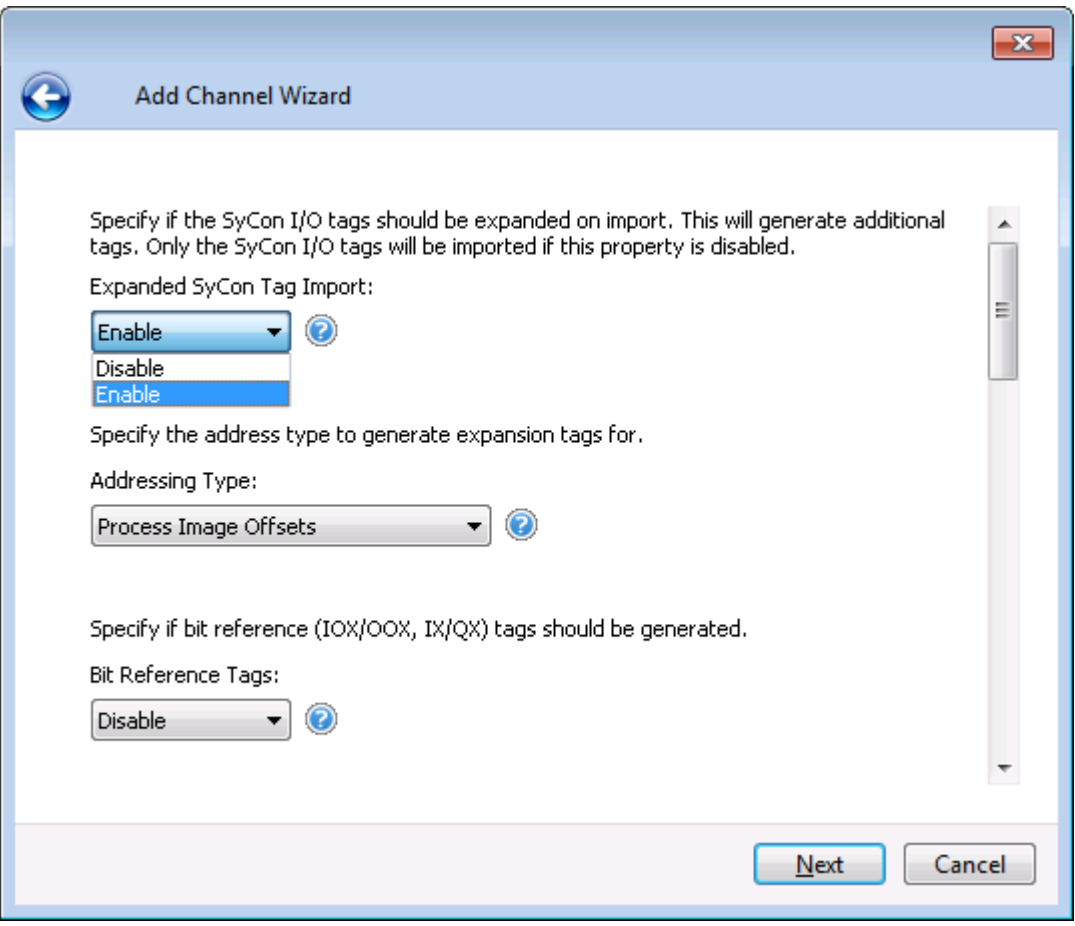

- 3. In the the New Channel Wizard summary, summary, enter the Tag Imprt File by clicking on the ellipsis and browsing for the SyCon configuration file s previously created.
- 4. Next, create a new device and set the Device ID to the MAC ID of the Slave board in PC 2. In this example, it is 1. Then, create a new device and set the Device ID to the MAC ID of the Bar Code Reader. In this example, it is 2.

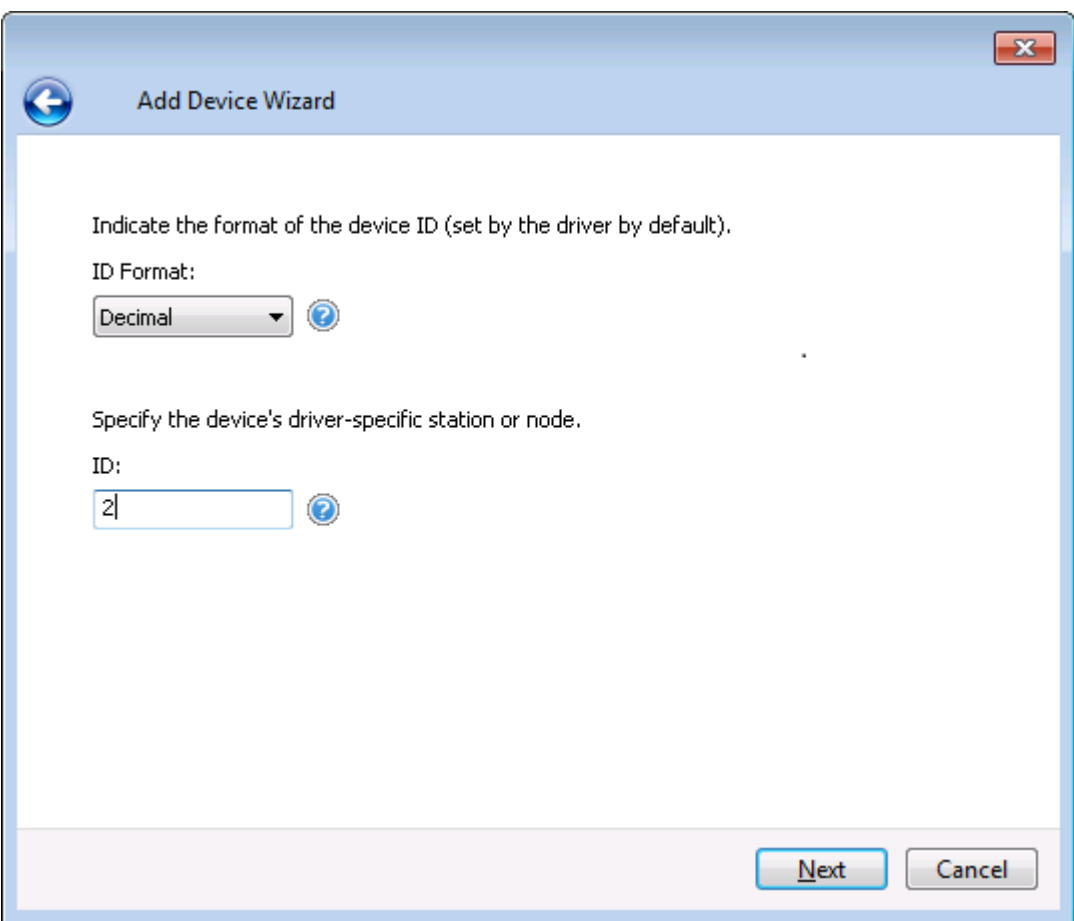

5. Automatically generate the tags for the Slaves. To do so, click **Channel Properties** | **SyCon Database**. Click the Synchronize tags link to generate the tags.

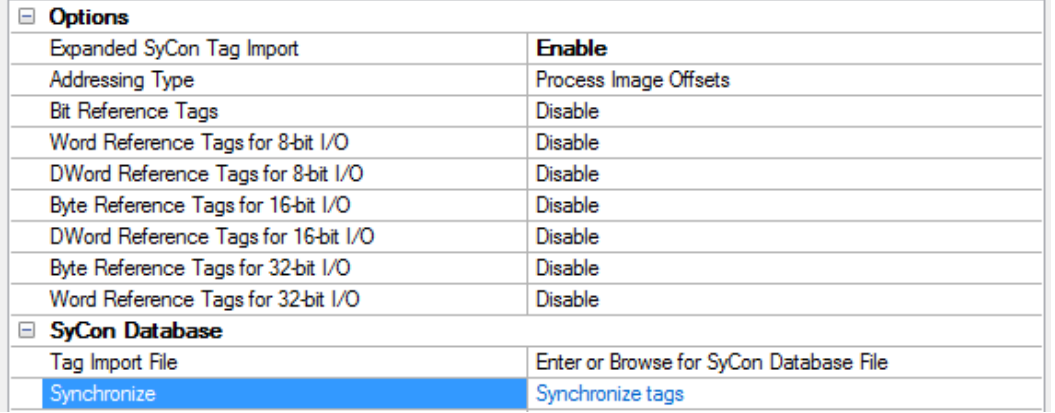

6. The image below displays the tags created for the Slave board in PC 2.

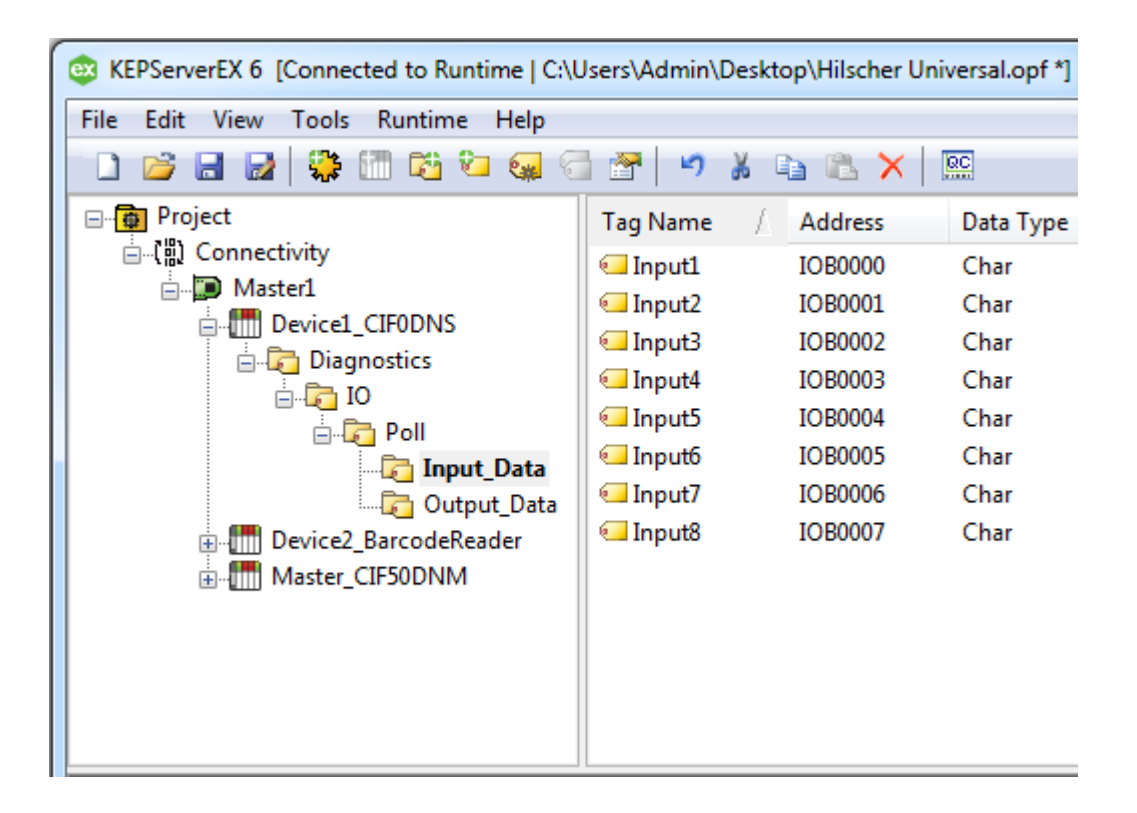

**Important:** If the Slave board is in the same machine as the Master board, the Slave configuration may need to be redownloaded after downloading the Master configuration.

## <span id="page-21-0"></span>**SyCon Database**

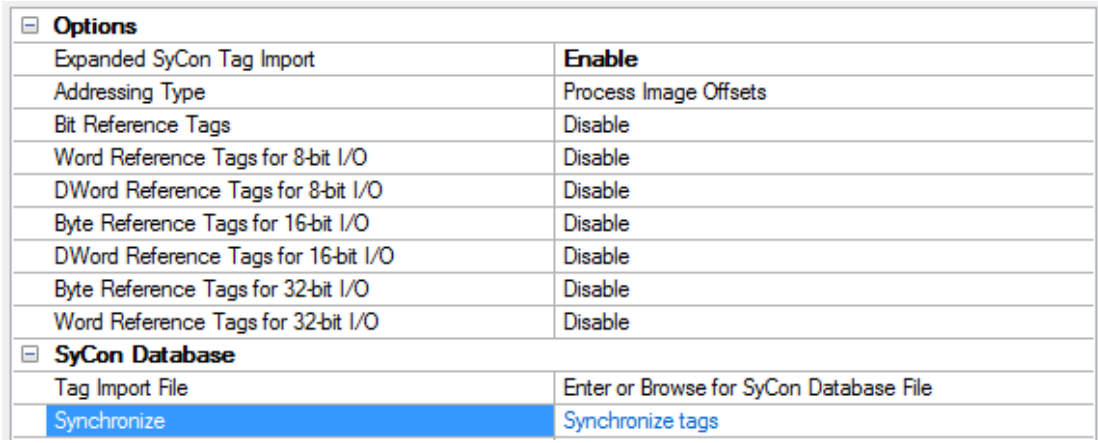

Descriptions of the properties are as follows:

<sup>l</sup> **Tag Import File:** This propertyspecifies the exact location of the SyCon configuration database from which the tags will be imported. This file will be used when Automatic Tag Database Generation is instructed to create the tag database.

**Note:** In order to configure I/O for a Hilscher Slave board (CIF50-DNS), a separate SyCon configuration database must be created for each Slave board. This is not to be confused with the SyCon configuration database set up for the Master. When a channel's board type is specified as a Slave-type, the SyCon Database specified must correspond specifically to this Slave. For more information, refer to **Slave Board [Configuration](#page-4-2)**.

**.** Synchronize: clicking "Synchronize tags" will generate tags for the channel.

#### **Supported Databases**

Profibus-DP Database Extension: .pb DeviceNet Database Extension: .dn

#### <span id="page-22-0"></span>**See Also: Automatic Tag Database [Generation](#page-44-0)**

## **Options**

For more information on a specific property or topic, select one of the links below.

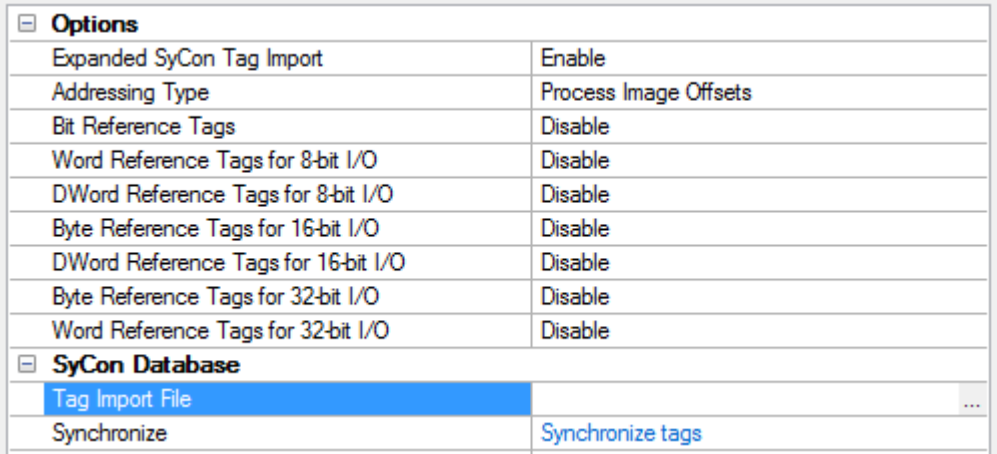

- <sup>l</sup> **I/O Data [References](#page-22-1)**
- <sup>l</sup> **[Addressing](#page-24-0) Type**
- <sup>l</sup> **Bit [Reference](#page-24-1) Tags**
- <sup>l</sup> **8-Bit Data [Expansion](#page-26-0)**
- <sup>l</sup> **16-Bit Data [Expansion](#page-28-0)**
- <sup>l</sup> **32-Bit Data [Expansion](#page-30-0)**

#### <span id="page-22-2"></span><span id="page-22-1"></span>**I/O Data References**

#### <span id="page-22-4"></span>**Expanded SyCon Tag Import**

When disabled, this option only imports the I/O symbolic names that are configured in SyCon. Tags will be generated under the following folder:

<span id="page-22-3"></span>*IO\\<bus dependant module path>\\*

When enabled, this option imports the I/O Symbolic Names configured in SyCon and also generates alternative references for each symbolic name. These alternative references (or Expansion Tags) provide different ways of looking at the same piece of data. Tags will be generated under the following folders:

*IO\\<bus dependant module path>\\PI IO\\<bus dependant module path>\\IEC*

**Note:** Depending on the Addressing Type, tags may be generated to both of these folders. For more information, refer to **[Addressing](#page-24-0) Type**.

## **Examples**

#### **SyCon**

Byte Addressing should be assumed. For more information on Byte and Word addressing modes, refer to **Address [Descriptions](#page-34-0)**. Details are as follows:

- <span id="page-23-0"></span><sup>l</sup> **Configured I/O Module:** Word Array, QW, Length 4, Offset 0.
- <sup>l</sup> **Symbolic Names:** Default is Output001, Offset 0, Word.

#### **OPC Server**

For Expansion Tags, 16 bit Module Data / Byte References should be assumed. The following tags will be generated in the OPC server under the specific options:

- <sup>l</sup> **Import only SyCon I/O Tags:** Output001, Offset 0, Word.
- <sup>l</sup> **Expanded SyCon Tag Import:** Output001, Offset 0, Word; Output001\_B0\_QB, Offset 0, Byte; Output001\_B1\_QB, Offset 1, Byte.

## **Symbolic Names and Expansion Tags Differences**

SyCon creates default symbolic names based on the Configured I/O. Users can create additional symbolic names (such as Bit, Word, DWord and String tags) within SyCon. Each SyCon symbolic name is imported as an individual tag in the OPC server. Expansion tags are an expansion of the symbolic name tags imported, regardless of whether or not the symbolic name tag is an expansion of the Configured I/O.

## **Examples**

#### **SyCon**

Byte addressing should be assumed.

- <sup>l</sup> **Configured I/O Module:** Byte Array, IB, Length 10, Offset 0.
- <sup>l</sup> **Symbolic Names:** Default: Input001, Offset 0, Byte.

**Note:** These were created for the module MyWordTag, Offset 0, Word.

#### **OPC Server**

For Expansion Tags, Generate Bit References should be assumed. The following tags will be generated in the OPC server under the specific options:

- <sup>l</sup> **Import only SyCon I/O Tags:** Input001, Offset 0, Byte; MyWordTag, Offset 0, Word.
- <sup>l</sup> **Import and Expand SyCon I/O Tags:** Input001, Offset 0, Byte Input001\_IX\_00, Offset 0, Bit 0 Input001\_IX\_01, Offset 0, Bit 1 ... Input001\_IX\_07, Offset 0, Bit 7 MyWordTag, Offset 0, Word MyWordTag\_B0\_IX\_00, Offset 0, Bit 0 ... MyWordTag\_B0\_IX\_07, Offset 0, Bit 7 MyWordTag\_B1\_IX\_00, Offset 1, Bit 0 ... MyWordTag\_B1\_IX\_07, Offset 0, Bit 7

**Note:** The example above shows how all symbolic name tags are expanded based on the chosen properties. Only bit references were generated additionally.

<span id="page-24-2"></span>**Important:** Using Expansion Tags should eliminate the need to create additional symbolic names in SyCon. The exception to this is Strings, since these are not included in the Expansion Settings.

## <span id="page-24-4"></span><span id="page-24-0"></span>**Addressing Type**

There are two types of I/O addresses supported in the Hilscher Universal Driver: Process Image Offset Addressing and IEC Addressing. Descriptions are as follows:

<span id="page-24-3"></span><sup>l</sup> **Process Image Offset Addressing:** Address mnemonic and offsets are based on the physical offset into the Master's Process Image Memory Map (I/O Data). Addresses are always byte-based, regardless of the addressing mode selected in SyCon's Master Settings.

*IO\\<bus dependant module path>\\PI*

**Note:** Expansion Tags will be generated in a tag group labeled "PI". All tag addresses in this group will be based on Process Image Addressing.

<sup>l</sup> **IEC Addressing:** Address mnemonic and offsets are based on standard Siemens addressing (IB, IW, ID). Addresses are byte-based or word-based, depending on the addressing mode selected in SyCon's Master Settings.

*IO\\<bus dependant module path>\\IEC*

**Note:** Expansion Tags will be generated in a tag group labeled "IEC". All tag addresses in this group will be based on IEC Addressing.

**Important:** Expansion tags will be generated for both addressing types. Two tag groups, "PI" and "IEC," will exist along with their respective Expansion Tags.

<span id="page-24-1"></span>**Note:** For more information, refer to **Address [Descriptions](#page-34-0)**.

#### <span id="page-24-5"></span>**Bit Reference Tags**

A module's Byte, Word and DWord I/O data can have individual bits referenced. This option will automatically generate bit references at the same offsets as the Byte, Word and DWord reference. These tags will have the mnemonic IOX/OOX for Process Image Offset and IX/QX for IEC Offsets.

The examples below display how Bit tags are generated for Byte, Word and DWord I/O data. Input001, Input001AsWord and Input001AsDWord are symbolic names defined in the SyCon database. Module1 is a Byte Module.

#### **Example One: Bits Generated for Input001 (IOB11)**

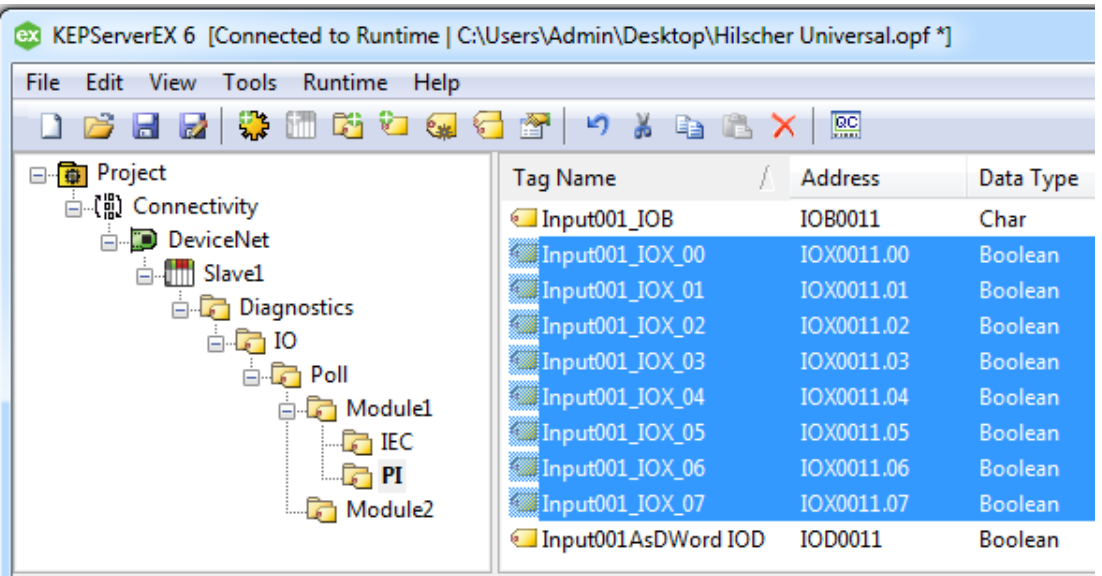

**Note:** Bits 0-7 of Byte 11 are referenced individually in IOX tags.

#### **Example Two: Bits Generated for Input001AsWord (IOW12)**

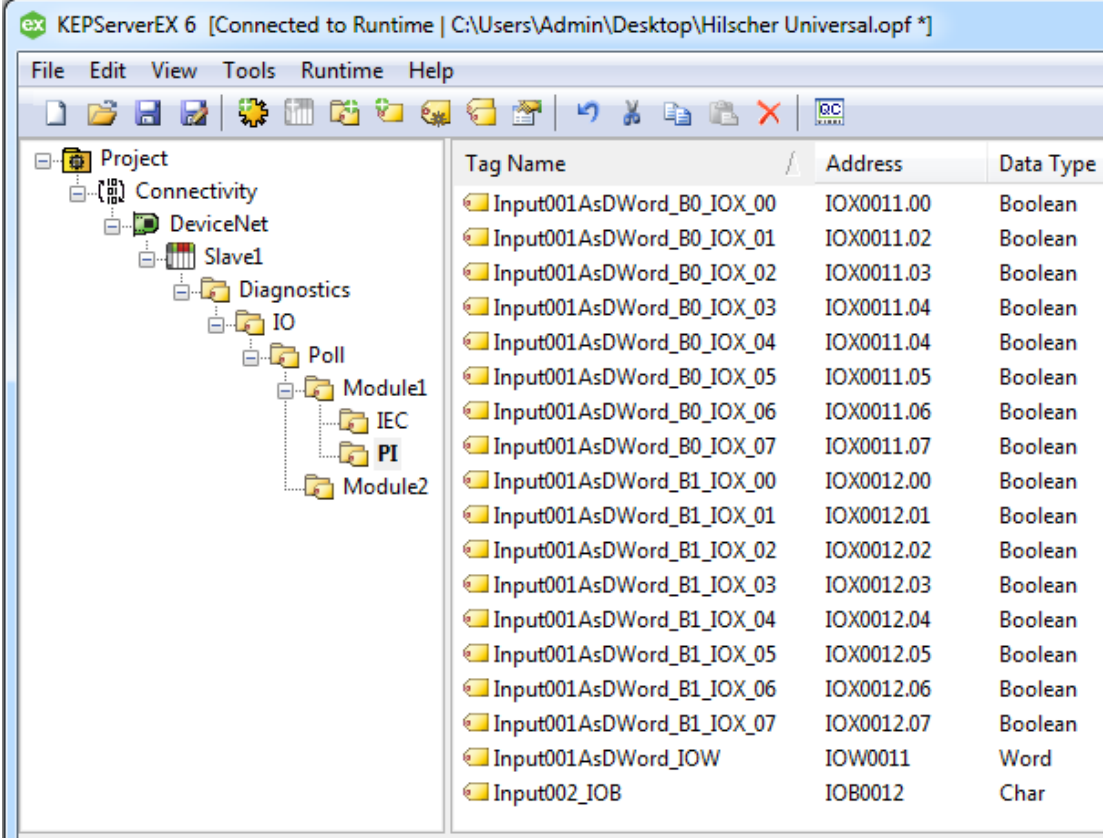

**Note:** Bits 0-15 of Word 11 are referenced individually in IOX tags. Since 'Module 1' is a Byte Module, Word 12 must be broken up into its individual Bytes (which are further referenced as Bits 0-7). If 'Module 1' were a Word Module, Bits 0-15 could be referenced.

### **Example Three: Bits Generated for Input001AsDWord (IOD11)**

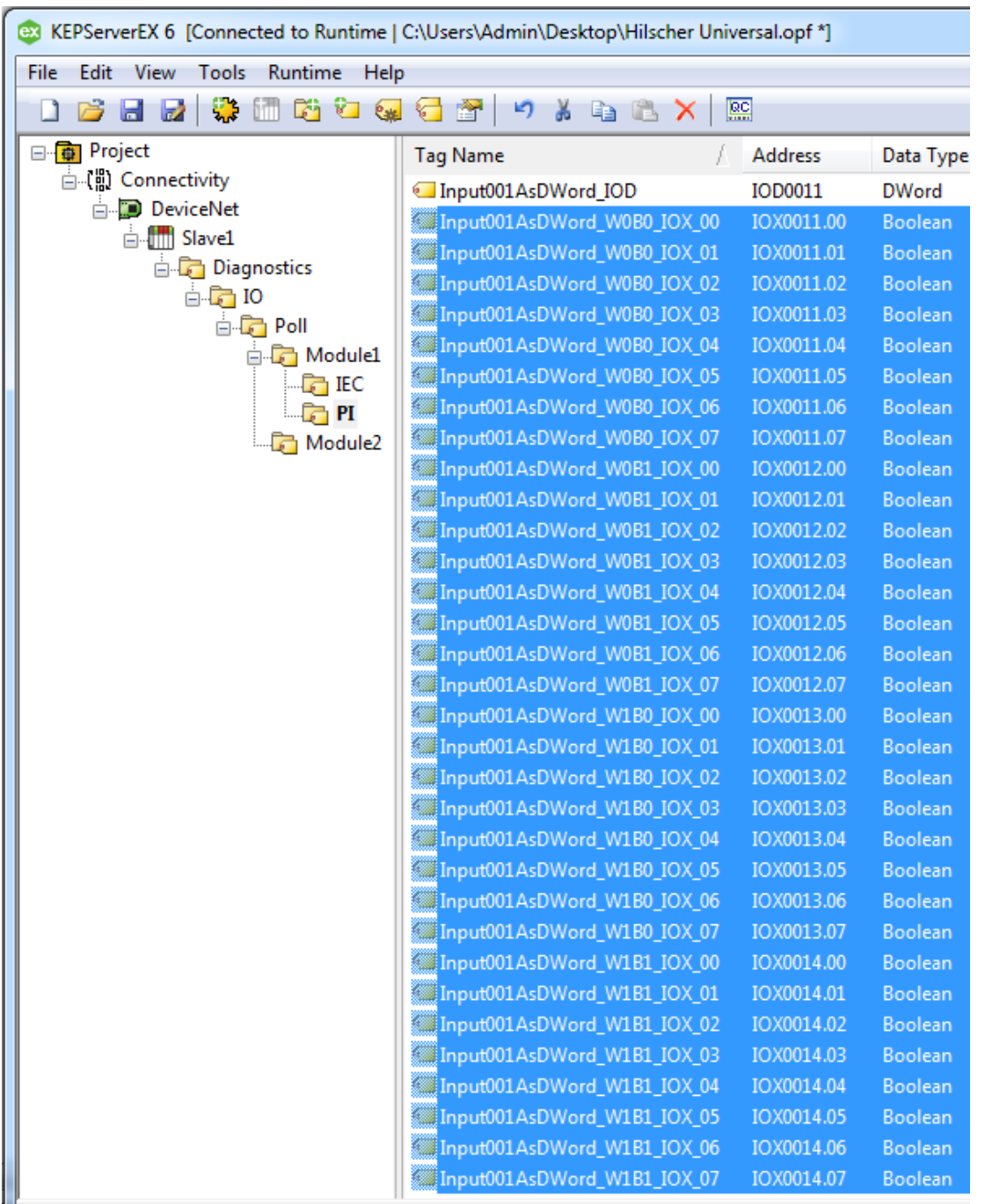

**Note:** Bits 0-31 of DWord 11 are referenced individually in IOX tags. Because 'Module 1' is a Byte Module, DWord 12 must be broken up into its individual Bytes which are further referenced as Bits 0-7. If 'Module 1' were a DWord Module, Bits 0-31 could be referenced.

## <span id="page-26-0"></span>**8 Bit Data Expansion**

Byte references are automatically generated for 8 Bit I/O Data when the "Expanded SyCon Tag Import" option is set to enable under SyCon Database. Additionally, 8 Bit I/O Data can be referenced as 16 bit and 32 bit entities. These options will automatically generate Word and/or DWord references at the same offsets as the Byte reference.

## **Word Reference Tags for 8-bit I/O**

<span id="page-27-1"></span>These tags will have the mnemonic IOW/OOW for Process Image Offset and IW/QW for IEC Offsets. In order to access the Byte I/O data as a Word, these tags must be generated.

#### <span id="page-27-0"></span>**DWord Reference Tags for 8-bit I/O**

These tags will have the mnemonic IOD/OOD for Process Image Offset and ID/QD for IEC Offsets. In order to access the Byte I/O data as a DWord, these tags must be generated.

Word and DWord references are only generated if the size of module in question (including the offset into the module) is big enough to reference as a Word or DWord. The module must be at least 2 bytes in size to reference the module's base offset as a Word and 4 bytes in size to reference the module's base offset as a DWord. If a module is 2 bytes in size, no DWord references will be generated. Likewise, if the module is 1 byte in size, no Word references will be generated.

#### **Examples**

#### **SyCon**

Byte Addressing is assumed. For more information on Byte and Word Addressing Modes, refer to **[Address](#page-34-0) [Descriptions](#page-34-0)**.

**Configured I/O Module:** Byte Array, IB, Length 6, Offset 0.

#### **OPC Server**

The following tags will be generated in the OPC server.

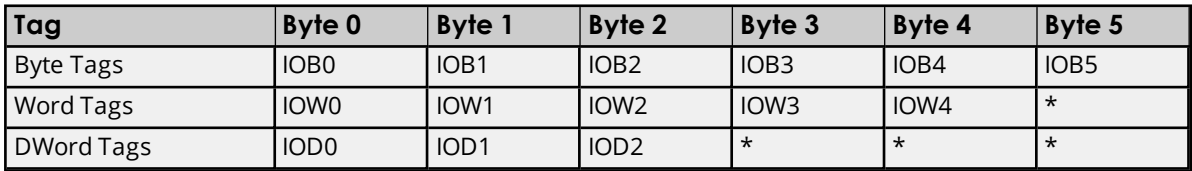

\*No tag is generated because it would exceed the size of the module.

The images below illustrate how Word and DWord tags are generated for Byte data. Input001 is a symbolic name defined in the SyCon database. When expanded, a Byte reference (Input001\_IOB) is automatically generated for Input001.

#### **Word Generated for Input001 (IOB12)**

**28**

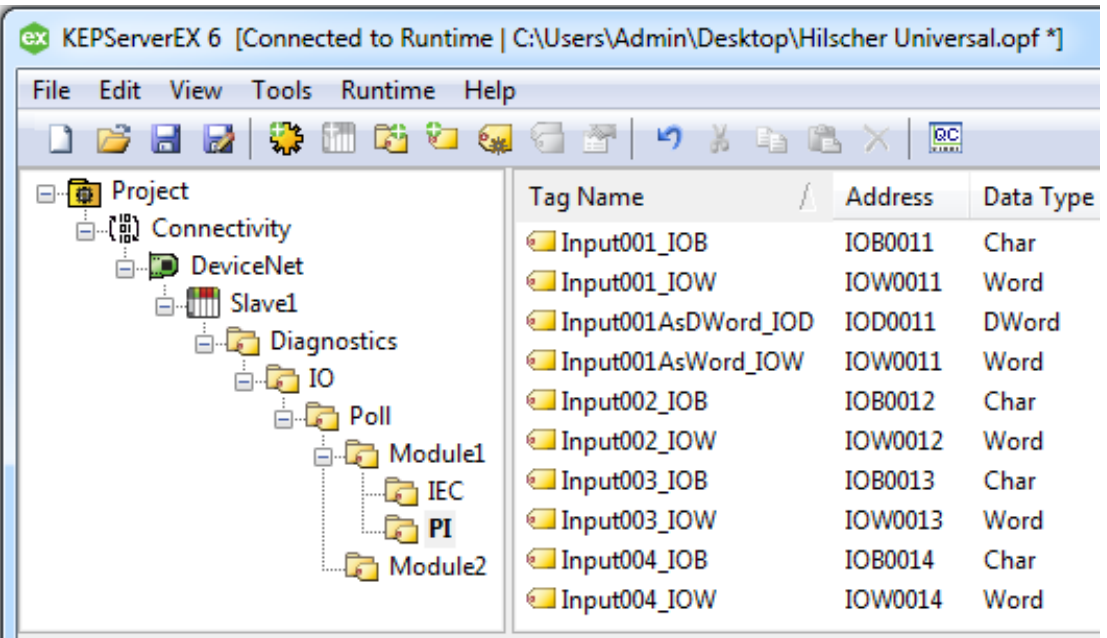

#### **DWord Generated for Input001 (IOB12)**

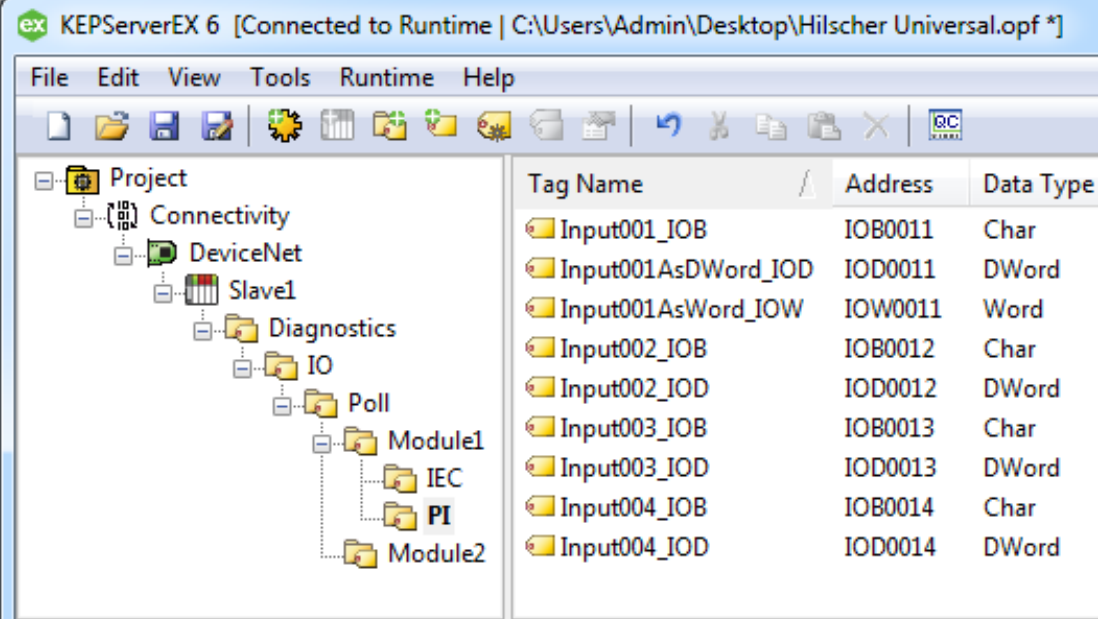

## <span id="page-28-0"></span>**16 bit Data Expansion**

Word references are automatically generated for 16 bit I/O Data if the "Expanded SyCon Tag Import" option is set to enable under SyCon Database. Additionally, 16 bit I/O Data can be referenced as 8 Bit and 32 bit entities. These options will automatically generate Byte and/or DWord references at the same offsets as the Word reference.

### <span id="page-28-1"></span>**Byte Reference Tags for 16-bit I/O**

These tags will have the mnemonic IOB/OOB for Process Image Offset and IB/QB for IEC Offsets. In order to access the Bytes of Word I/O data, these tags must be generated.

## **DWord Reference Tags for 16-bit I/O**

<span id="page-29-0"></span>These tags will have the mnemonic IOD/OOD for Process Image Offset and ID/QD for IEC Offsets. In order to access the Word I/O data as a DWord, these tags must be generated.

Byte and DWord references are only generated if the size of module in question (including the offset into the module) is big enough to reference as a DWord. The module must be at least 2 words in size to reference the module's base offset as a DWord. If a module is 1 word in size, no DWord references will be generated.

#### **Examples**

#### **SyCon**

Byte addressing is assumed.

**Configured I/O Module:** Word Array, IW, Length 6, Offset 0.

#### **OPC Server**

The following tags will be generated in the OPC server.

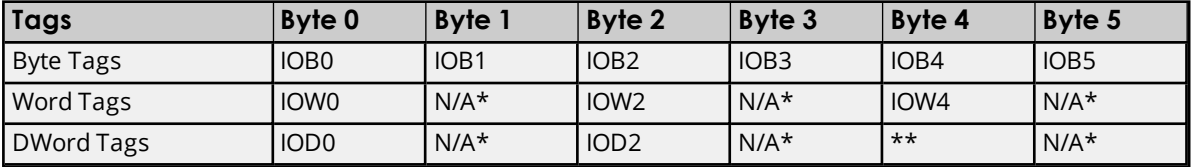

<span id="page-29-1"></span>\*No tag will be generated regardless of the size of the module. This follows the definition of a Word Module. For more information on Byte/Word/DWord Module Addressing, refer to **Address [Descriptions](#page-34-0)**.

\*\*No tag is generated because it would exceed the size of the module.

The images below illustrate how Byte and DWord tags are generated for Word data. Input001AsWord is a symbolic name defined in the SyCon database. When expanded, a Word reference (Input001AsWord\_IOW) is automatically generated for Input001AsWord.

#### **Bytes Generated for Input001AsWord (IOW12)**

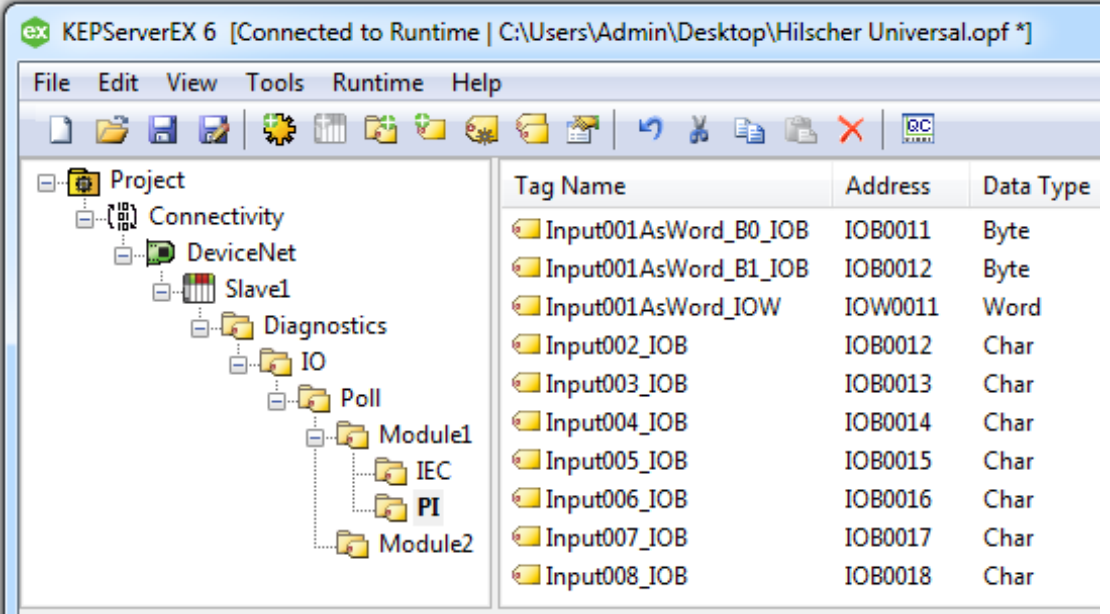

**DWord Generated for Input001AsWord (IOW12)**

**30**

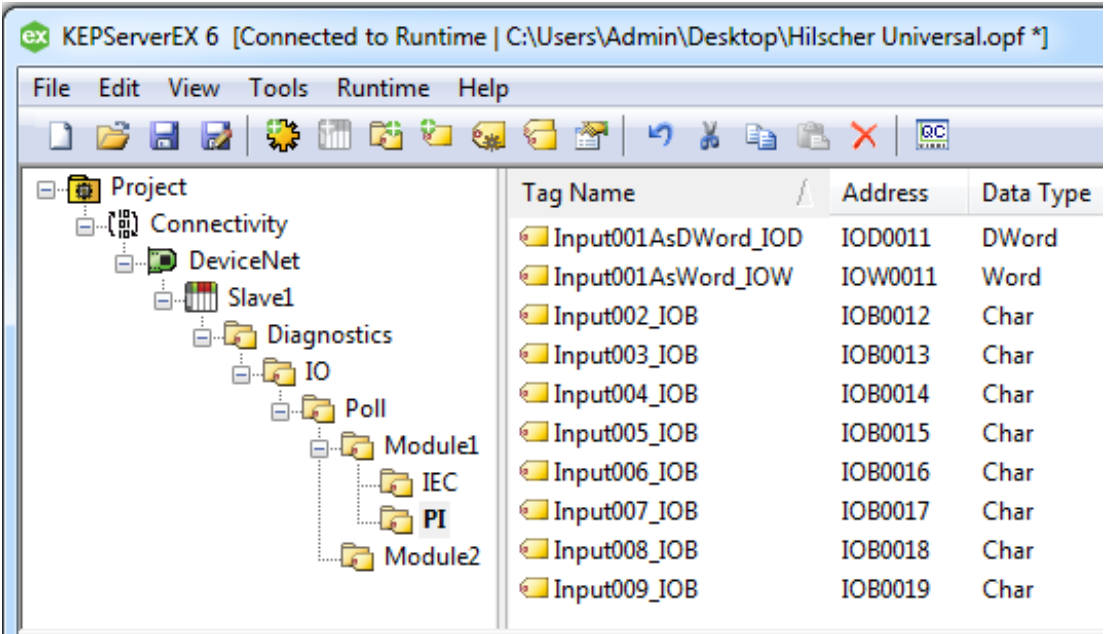

## <span id="page-30-0"></span>**32 bit Data Expansion**

DWord references are automatically generated for 32 bit I/O Data if the "Expanded SyCon Tag Import" option is enabled under SyCon Database. Additionally, 32 bit I/O Data can be referenced as 8-Bit and 16 bit entities. These options will automatically generate Byte and/or Word references at the same offsets as the DWord reference.

#### <span id="page-30-1"></span>**Byte Reference Tags for 32-bit I/O**

These tags will have the mnemonic IOB/OOB for Process Image Offset and IB/QB for IEC Offsets. In order to access the Bytes of DWord Module data, these tags must be generated.

## <span id="page-30-2"></span>**Word Reference Tags for 32-bit I/O**

These tags will have the mnemonic IOW/OOW for Process Image Offset and IW/QW for IEC Offsets. In order to access the Words of DWord Module data, these tags must be generated.

#### **Examples**

**SyCon** Byte Addressing is assumed.

**Configured I/O Module:** DWORD Array, ID, Length 4, Offset 0

#### **OPC Server**

The following tags will be generated in the OPC server.

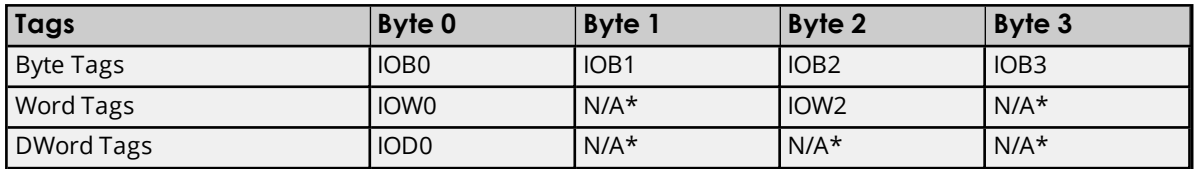

\*No tag will be generated regardless of the size of the module. This follows the definition of a Word Module. For more information on Byte/Word/DWord Module Addressing, refer to **Address [Descriptions](#page-34-0)**.

The examples below illustrate how Byte and Word tags are generated for DWord data. Input001AsDWord is a symbolic name defined in the SyCon database. When expanded, a Byte reference (Input001AsDWord\_IOD) is automatically generated for Input001AsDWord.

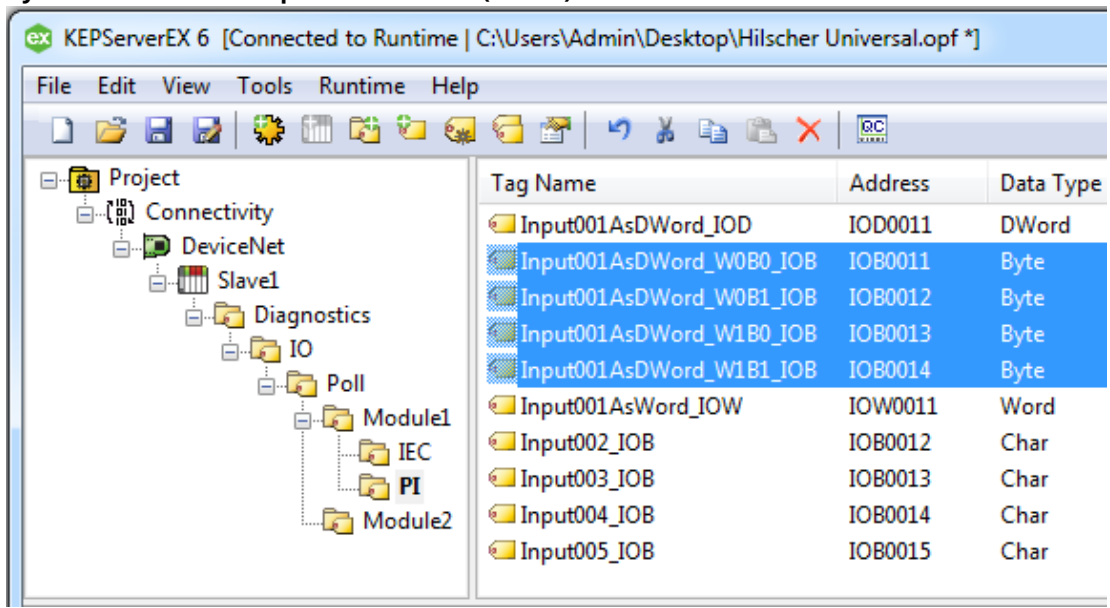

#### **Bytes Generated for Input001AsDWord (IOD12)**

#### **Words Generated for Input001AsDWord (IOD12)**

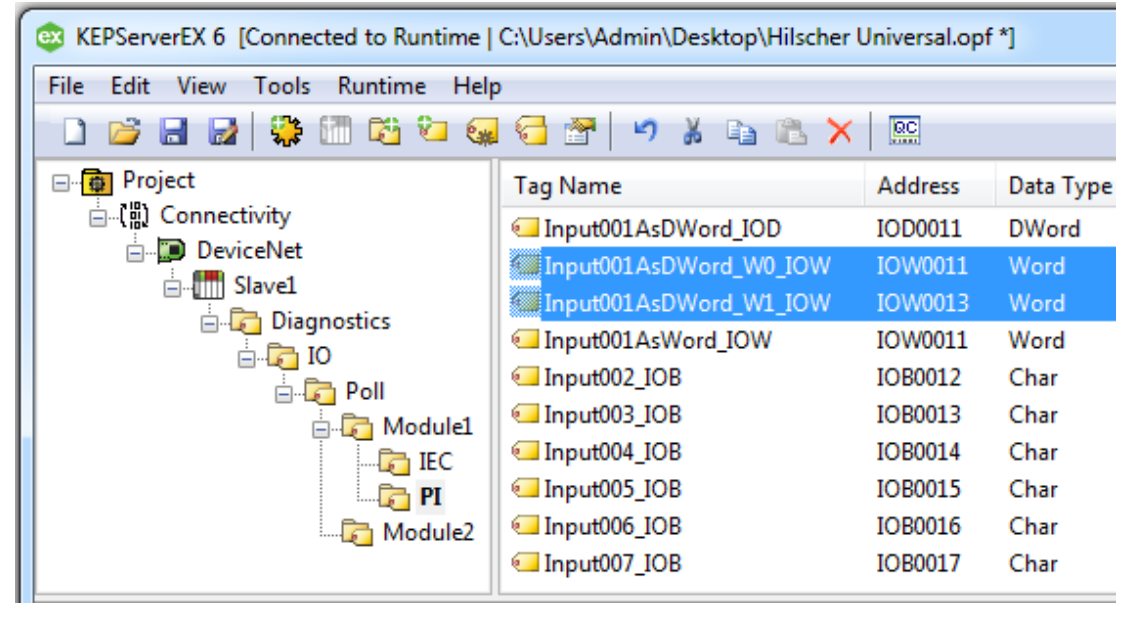

## <span id="page-32-0"></span>**Device Setup**

<span id="page-32-2"></span>The device represents a single device in the SyCon Configuration Database. It can be a Master or a Slave.

#### **Connection Timeout**

This property specifies the time that the driver will wait for a connection to be made with a device. Depending on network load, the connect time may vary with each connection attempt. The default setting is 3 seconds. The valid range is 1 to 30 seconds.

#### <span id="page-32-4"></span>**Request Timeout**

This property specifies the time that the driver will wait for a response from the device before giving up and going on to the next request. Longer timeouts only affect performance if a device is not responding. The default setting is 1000 milliseconds. The valid range is 100 to 30000 milliseconds.

#### <span id="page-32-5"></span>**Retry Attempts**

This property specifies the number of times that the driver will retry a message before giving up and going on to the next message. The default setting is 3 retries. The valid range is 1 to 10.

#### <span id="page-32-3"></span>**Device IDs**

The Device ID represents the MAC ID in SyCon. Its range varies from bus to bus. The Device ID allows Automatic Tag Database Generation to import the proper tags for a given device.

## <span id="page-32-1"></span>**Device Type**

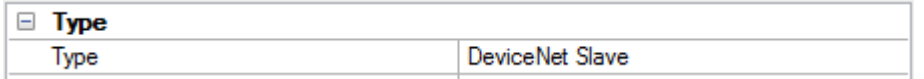

Description of the property is as follows:

<sup>l</sup> **Type:** When applicable, this property defines the device's bus type and master/slave type. Supported device types include DeviceNet Master, DeviceNet Slave, Profibus-DP Master, and Profibus-DP Slave.

**Note:** Diagnostics may be accessed from the device specified as the Master.

# <span id="page-33-0"></span>**Data Types Description**

<span id="page-33-8"></span><span id="page-33-7"></span><span id="page-33-6"></span><span id="page-33-5"></span><span id="page-33-4"></span><span id="page-33-3"></span><span id="page-33-2"></span><span id="page-33-1"></span>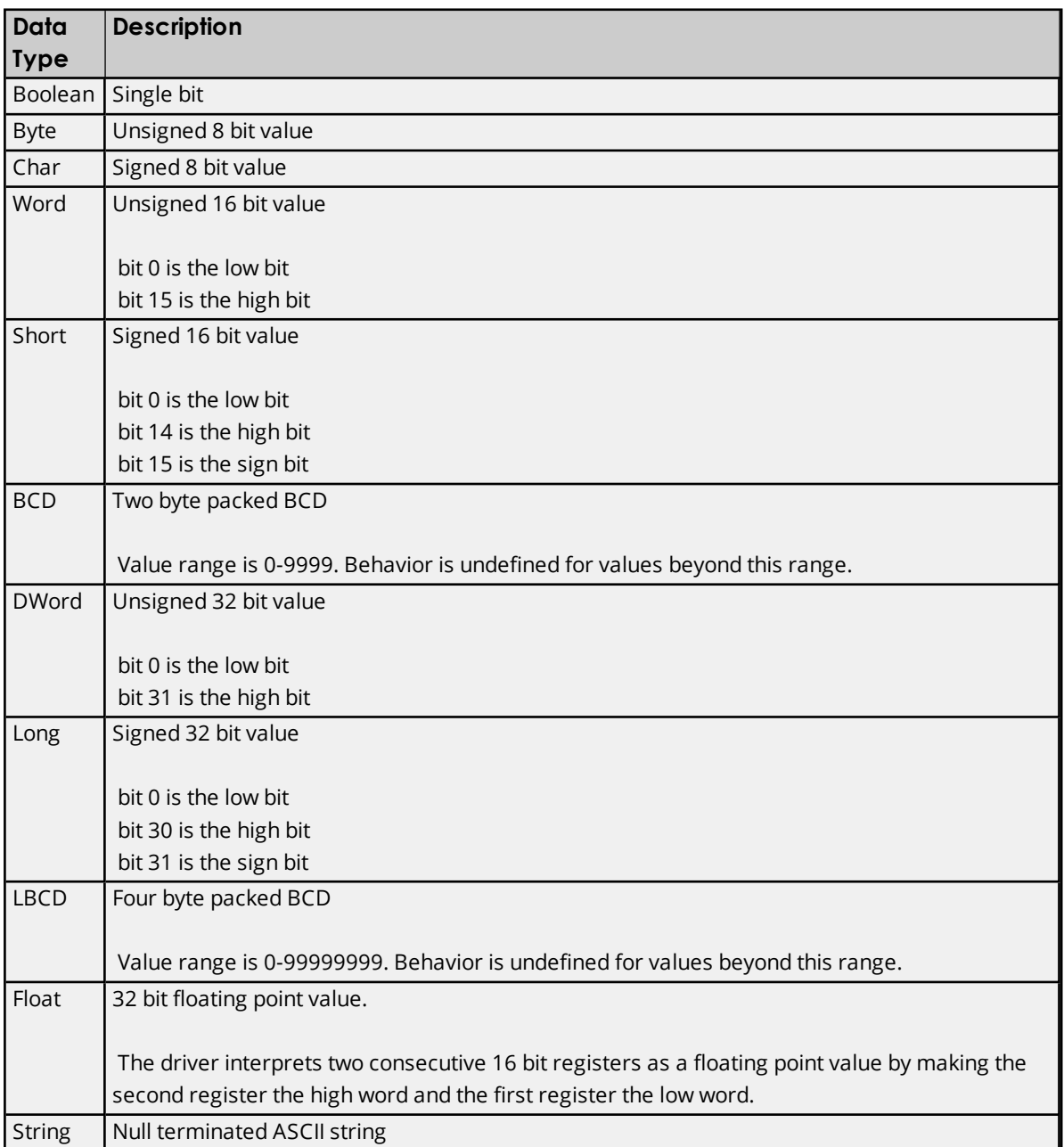

## <span id="page-34-0"></span>**Address Descriptions**

Select an addressing type from the list below for specific address descriptions.

# **Process Image Address [Descriptions](#page-34-1)**

## **IEC Address [Descriptions](#page-38-0)**

**Note:** Process Image refers to addresses with syntax IOx and OOx. IEC refers to addresses with syntax Ix and Qx.

#### <span id="page-34-6"></span><span id="page-34-1"></span>**Process Image Address Descriptions**

Address mnemonic and offsets are based on the physical offset into the Master's Process Image Memory Map (I/O Data). Addresses are always byte-based, regardless of the addressing mode selected in SyCon's Master Settings. The default data types for dynamically defined tags are shown in **bold**.

<span id="page-34-4"></span><span id="page-34-3"></span>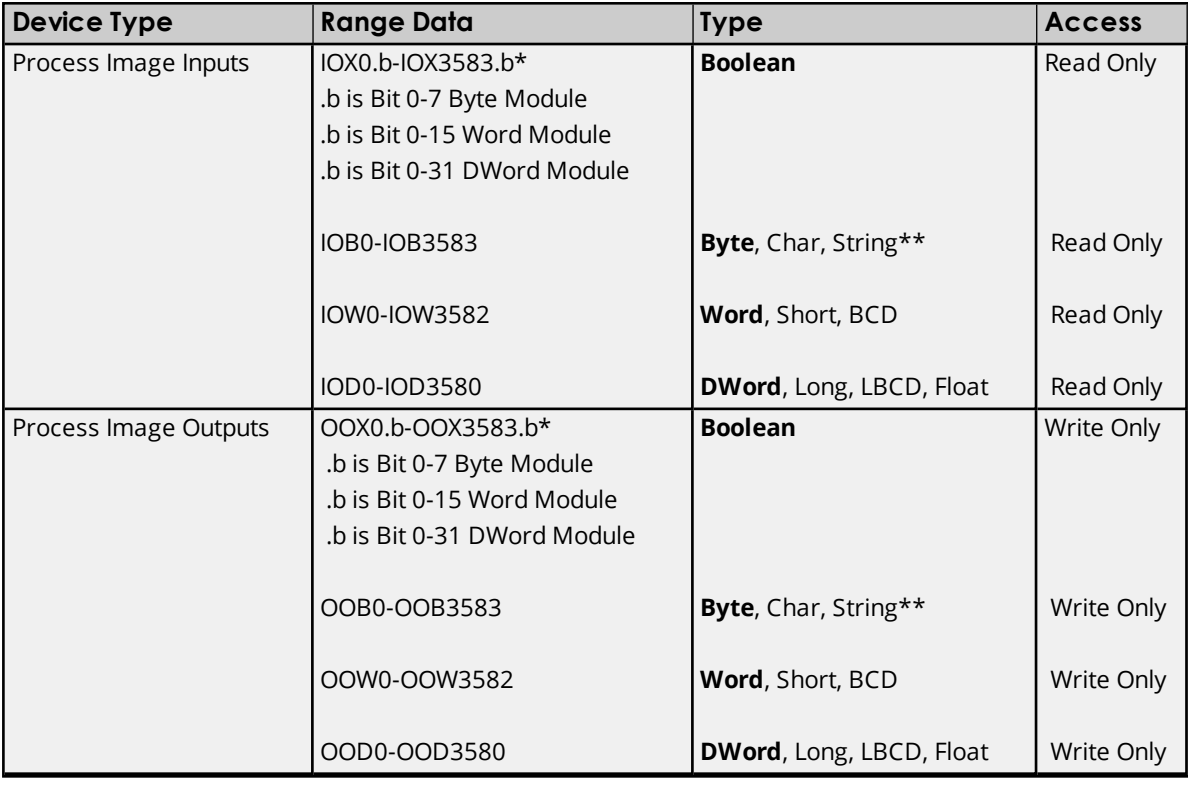

**Note:** The address ranges listed below are based on an 8K Dual-Port Memory.

<span id="page-34-2"></span>\*These memory types/subtypes do not support arrays.

\*\*Byte memory types (IOB) support Strings. The syntax for strings is <address>.<length> where 0 < length <= 246.

**Note 1:** All offsets for memory types IO and OO represent a byte starting location within the specified memory type.

<span id="page-34-5"></span>**Note 2:** Use caution when modifying Word, Short, DWord and Long types. For I and Q memory types, addresses may overlap depending on the module format and addressing type. It is recommended that these memory types be used so that overlapping does not occur.

<span id="page-35-3"></span>**Note 3:** For information on the proper referencing of Process Image data, refer to **[Module](#page-37-0) Format vs. Byte/Word [Addressing](#page-37-0)**.

#### **Arrays**

All memory types support arrays, excepting those marked with an asterisk (\*). The syntax below is valid for declaring an array. If no rows are specified, row count of 1 is assumed.

#### *<address>[rows][cols]*

For Word, Short and BCD arrays, the base address + (rows \*cols \*2) cannot exceed 247. The array's elements are words and are located on a word boundary. For example, IOW0[4] will return IOW0, IOW2, IOW4, and IOW6 for both Byte and Word Addressing.

For Float, DWord, Long and Long BCD arrays, the base address + (rows \*cols \*4) cannot exceed 247. The array's elements are DWords and are located on a DWord boundary. For example, IOD0[4] will return IOD0, IOD4, IOD8, IOD12 for both Byte and Word Addressing.

<span id="page-35-1"></span>For all arrays, the total number of bytes being requested cannot exceed the internal block size of 247 bytes.

#### **Byte Swapping**

Bytes can be swapped for 16 bit (Word, Short and BCD) and 32 bit (DWord, Long, Float and LBCD) data by appending an 'S' to the end of an address reference:

#### *<address>S*

For arrays (each element will be Byte swapped):

#### <span id="page-35-0"></span>*<address>S [rows][cols]*

Below are examples to illustrate how Bytes are swapped for 16 and 32 bit data for both Little and Big Endian. Byte-ordering is unaffected by the Addressing Mode.

#### **16 Bit Data**

<span id="page-35-2"></span>In the example below, an analog sensor maps to Offset 0. Sensor value=0x1234 (hex) == 4660 (dec).

#### **Little Endian (LSB-MSB) - No Swap**

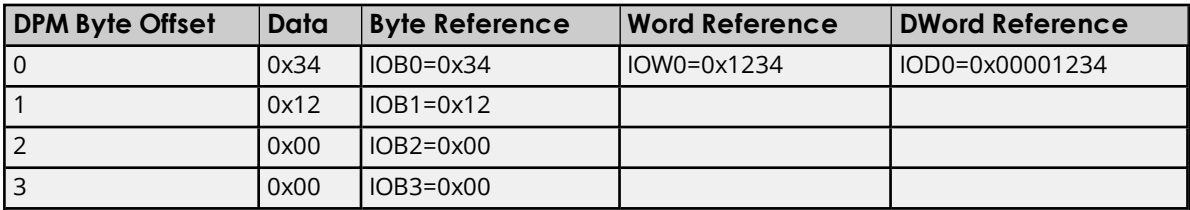

#### **Little Endian (LSB-MSB)** - **Swap**

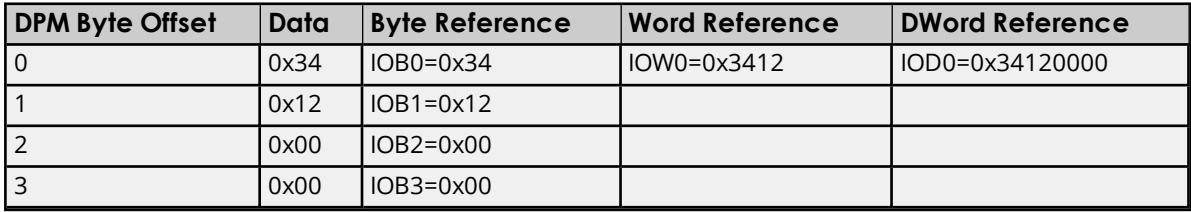

**36**

#### **Big Endian (MSB-LSB)** - **No Swap**

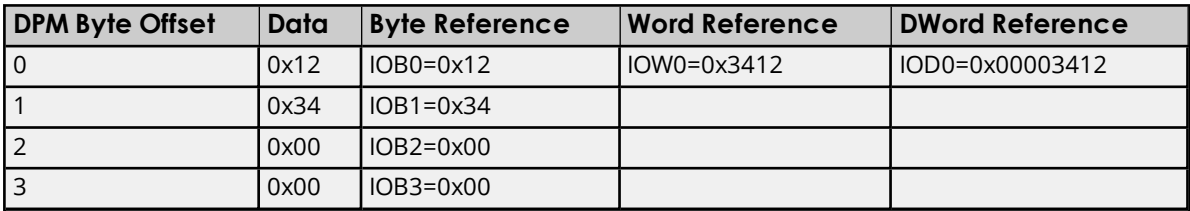

#### **Big Endian (MSB-LSB)** - **Swap**

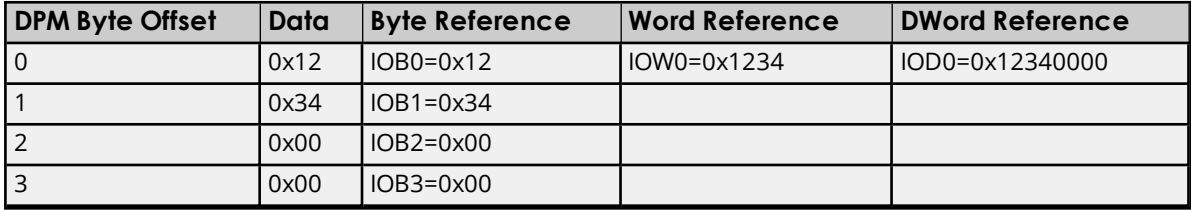

#### **32 Bit Data**

In the example below, an analog sensor maps to Offset 0. Sensor value=0x12345678 (hex) == 305,419,896 (dec).

#### **Little Endian (LSB-MSB) - No Swap**

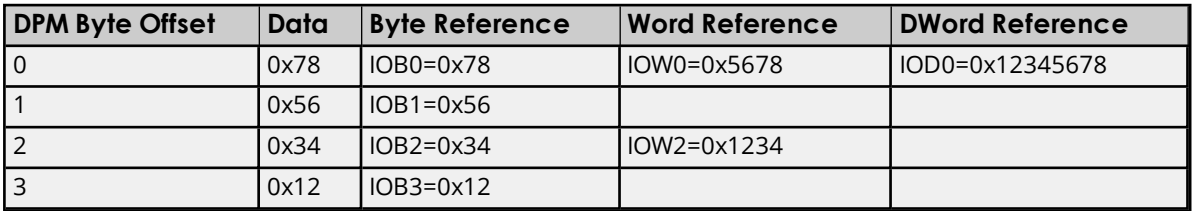

#### **Little Endian (LSB-MSB) - Swap**

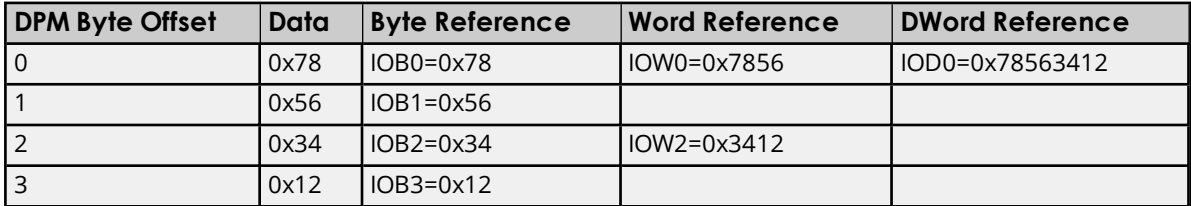

#### **Big Endian (MSB-LSB) - No Swap**

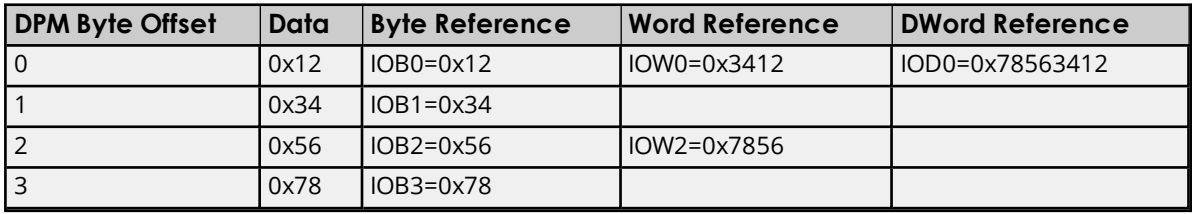

**Big Endian (MSB-LSB) - Swap**

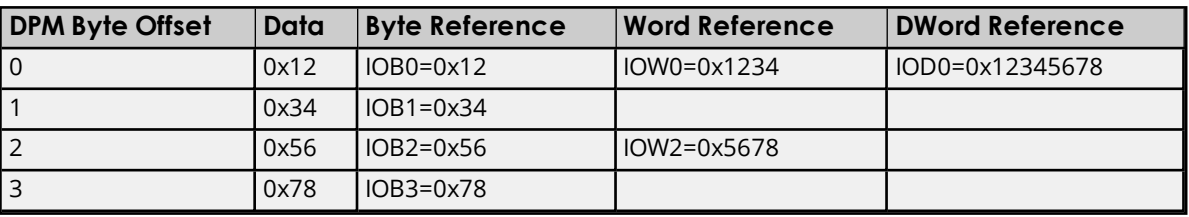

**Note 1:** Caution must be exercised when referencing overlapped memory. For example, IW1S will corrupt IW0S (and vice-versa). Overlapping references is not recommended.

<span id="page-37-0"></span>**Note 2:** SyCon allows for swapping via Symbolic Names under Long and Word Details

#### **Module Format vs. Byte/Word Addressing**

Module Format refers to the width of the Module configured in SyCon. Supported formats include Byte, Word and DWord. Addressing Modes below refer to the Addressing Mode under Master Settings in SyCon. Byte 0 - Byte n refer to the Byte Offsets in the Process Image. Regions highlighted in **Yellow** exemplify the Bytes involved in a reference at Offset 0 for the given memory type (i.e., IOD0 will contain Byte 0-Byte 3). They also illustrates how Words and DWords can overlap. Exercise caution when referencing overlapped Words and DWords.

#### **Byte Module (8-Bit Module Data)**

<span id="page-37-2"></span>For Byte Modules, Byte memory is treated as a Byte. There are no N/A references.

#### **Byte Addressing**

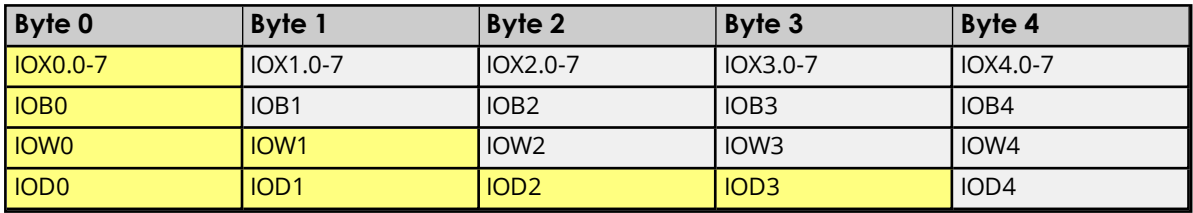

**Table x: Byte Module Byte PI Addressing**

#### **Word Addressing**

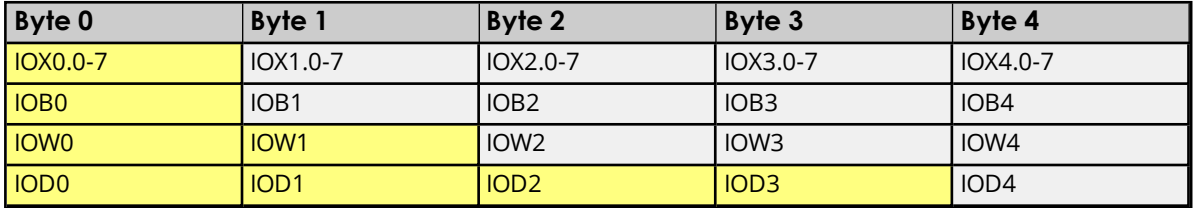

<span id="page-37-1"></span>**Table x: Byte Module Word PI Addressing**

#### **Word Module (16 bit Module Data)**

For Word Modules, Byte memory is treated as a Word with the exception of IOB. N/A references are due to this Word alignment for the module.

#### **Byte Addressing**

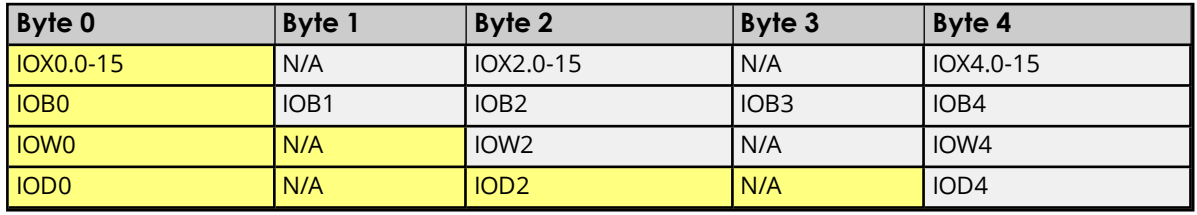

#### **Table x: Word Module Byte PI Addressing**

#### **Word Addressing**

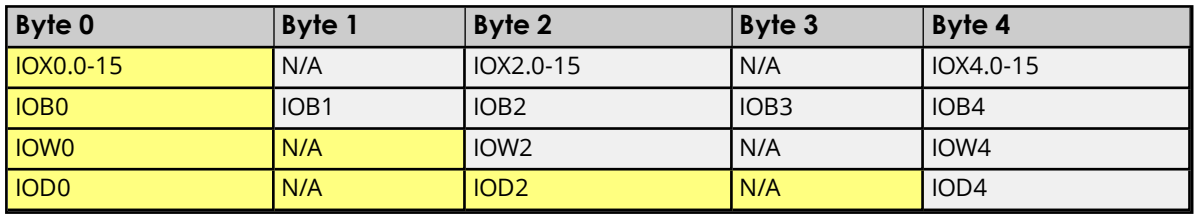

<span id="page-38-1"></span>**Table x: Word Module Word PI Addressing**

#### **DWord Module (32 bit Module Data)**

For DWord Modules, Byte memory is treated as a DWord with the exception of IOB and IOW. N/A references are due to this DWord alignment for the module.

#### **Byte Addressing**

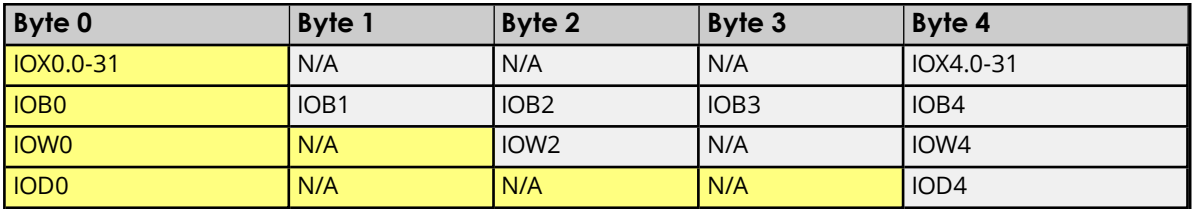

**Table x: DWord Module Byte PI Addressing**

#### **Word Addressing**

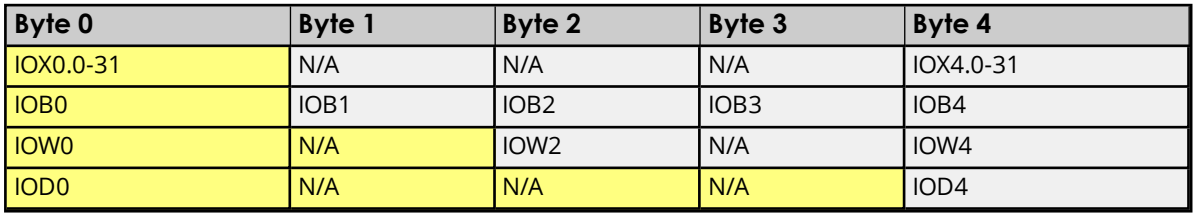

<span id="page-38-0"></span>**Table x: DWord Module Word PI Addressing**

#### <span id="page-38-4"></span>**IEC Address Descriptions**

Address mnemonic and offsets are based on standard Siemens addressing (IB, IW, ID). Addresses are bytebased or word-based, depending on the addressing mode selected in SyCon's Master Settings. The default data types for dynamically defined tags are shown in **bold**.

**Note:** The address ranges listed below are based on an 8K Dual-Port Memory.

<span id="page-38-3"></span><span id="page-38-2"></span>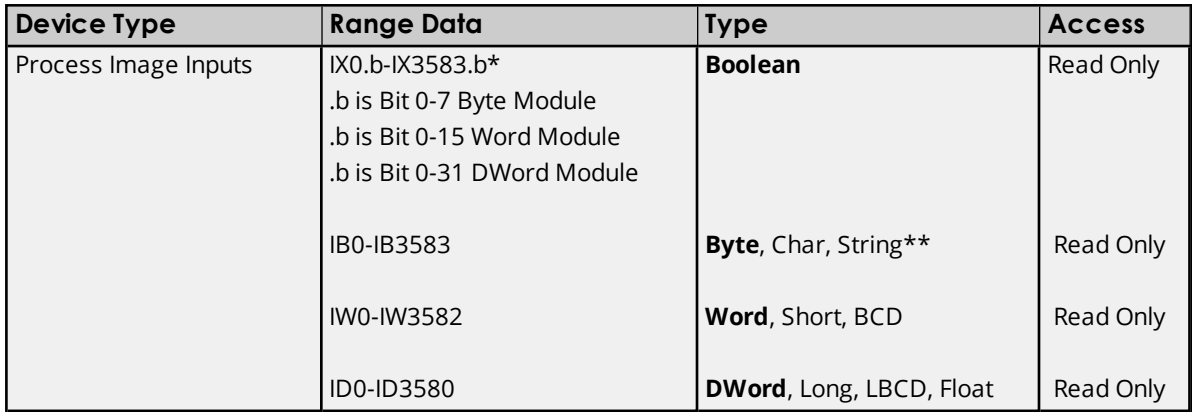

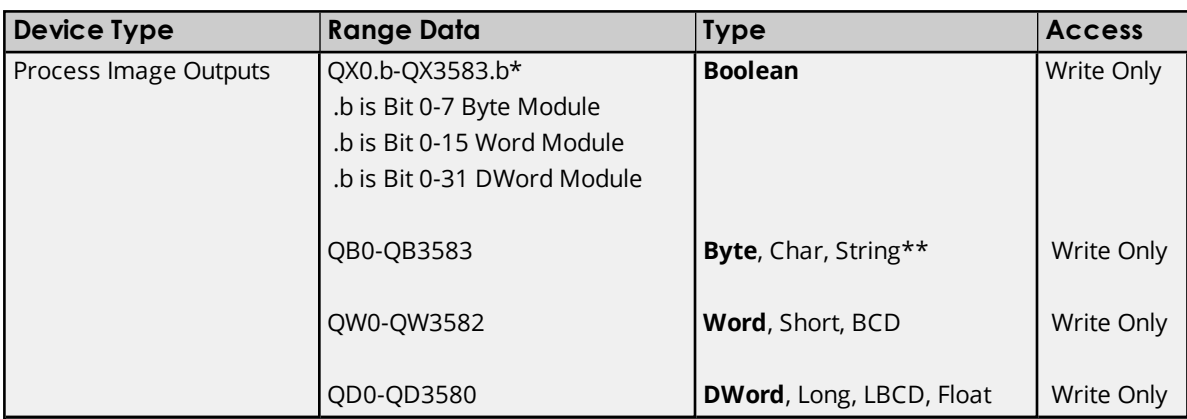

<span id="page-39-0"></span>\*These memory types/subtypes do not support arrays.

\*\*Byte memory types (IB) support Strings. The syntax for strings is *<address>.<length>* where 0 < length <= 246.

**Note 1:** All offsets for memory types I and Q represent a byte starting location within the specified memory type.

**Note 2:** Use caution when modifying Word, Short, DWord and Long types. For I and Q memory types, addresses may overlap depending on the module format and addressing type. It is recommended that these memory types be used so that overlapping does not occur.

<span id="page-39-3"></span>**Note 3:** For information on the proper referencing of Process Image data, refer to **[Module](#page-41-0) Format vs. Byte/Word [Addressing](#page-41-0)**.

#### **Arrays**

All memory types support arrays, excepting those marked with an asterisk (\*). The syntax below is valid for declaring an array. If no rows are specified, row count of 1 is assumed.

#### <span id="page-39-1"></span>*<address>[rows][cols]*

For Word, Short and BCD arrays, the base address + (rows \*cols \*2) cannot exceed 247. The array's elements are words and are located on word boundaries. For example, IW0[4] would return IW0, IW2, IW4, and IW6 assuming Byte Addressing, IW0, IW1, IW2, IW3 (assuming Word Addressing).

For Float, DWord, Long and Long BCD arrays, the base address + (rows \*cols \*4) cannot exceed 247. The array's elements are DWords and are located on DWord boundaries. For example, ID0[4] will return ID0, ID4, ID8, ID12 (assuming Byte Addressing) and ID0, ID2, ID4, ID6 (assuming Word Addressing).

<span id="page-39-2"></span>For all arrays, the total number of bytes being requested cannot exceed the internal block size of 247 bytes.

#### **Byte Swapping**

Bytes can be swapped for 16 bit (Word, Short and BCD) and 32 bit (DWord, Long, Float and LBCD) data by appending an 'S' to the end of an address reference:

*<address>S*

For arrays (each element will be Byte swapped):

*<address>S [rows][cols]*

<span id="page-40-0"></span>The examples below illustrate how Bytes are swapped for 16 and 32 bit data for both Little and Big Endian. Byte-ordering is unaffected by the addressing ,ode.

#### **16 bit Data**

<span id="page-40-1"></span>In the example below, an analog sensor maps to Offset 0. Sensor value=0x1234 (hex) == 4660 (dec).

#### **Little Endian (LSB-MSB)** - **No Swap**

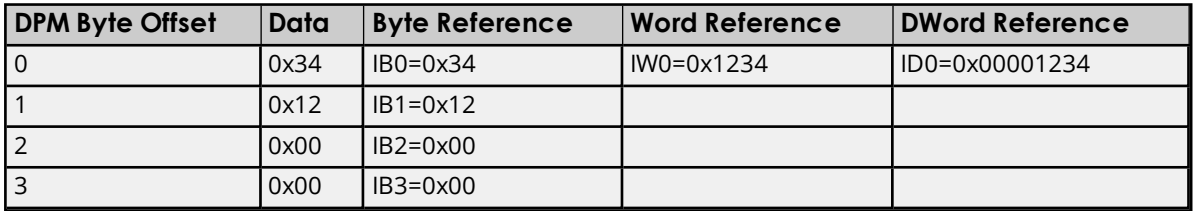

#### **Little Endian (LSB-MSB) - Swap**

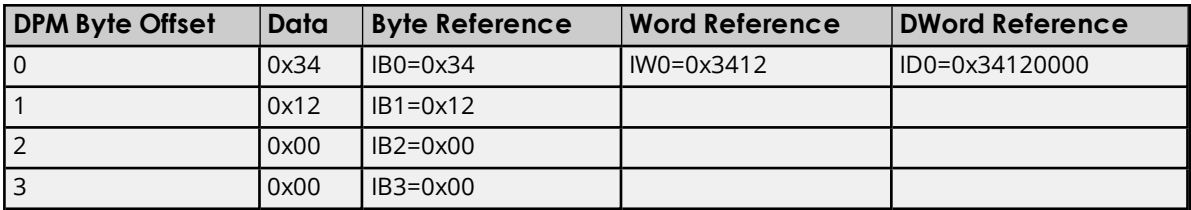

#### **Big Endian (MSB-LSB)** - **No Swap**

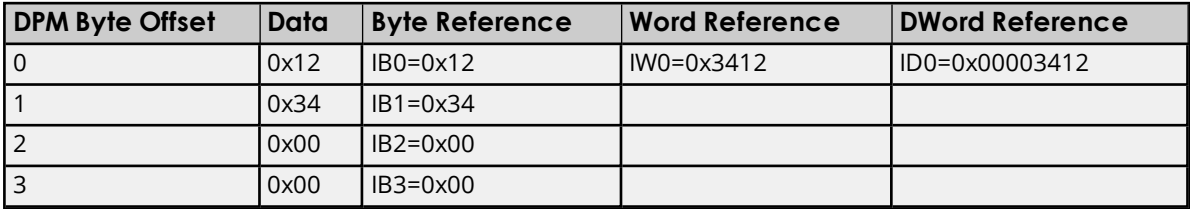

#### **Big Endian (MSB-LSB) - Swap**

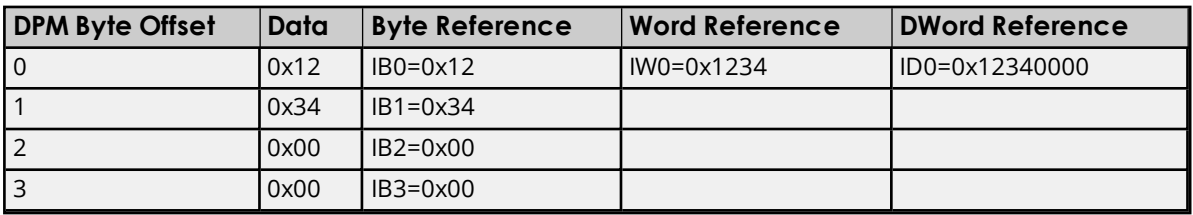

#### **32 Bit Data**

In the example below, an analog sensor maps to Offset 0. Sensor value=0x12345678 (hex) == 305,419,896 (dec).

#### **Little Endian (LSB-MSB)** - **No Swap**

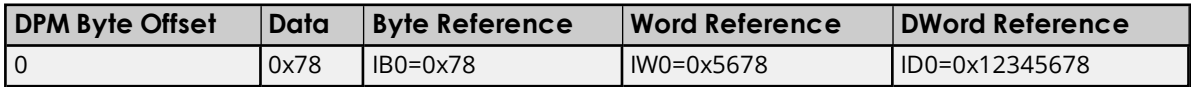

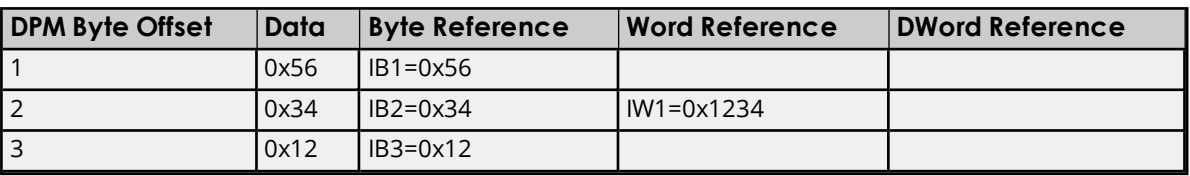

#### **Little Endian (LSB-MSB) - Swap**

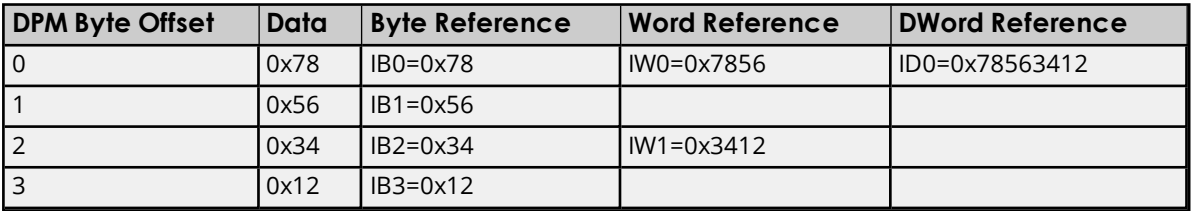

#### **Big Endian (MSB-LSB) - No Swap**

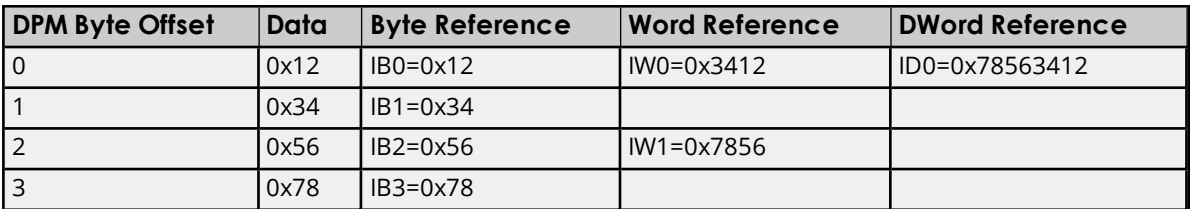

#### **Big Endian (MSB-LSB) - Swap**

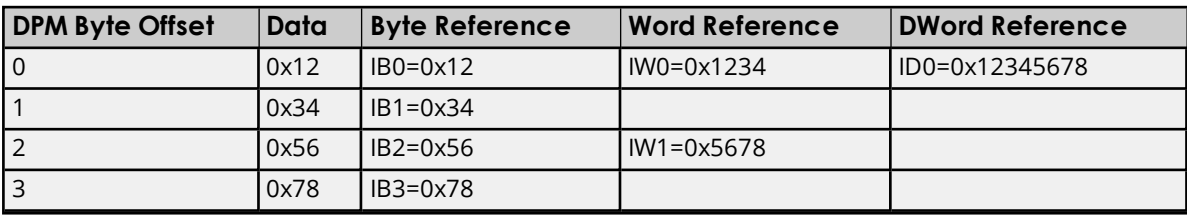

**Note 1:** Caution must be exercised when referencing overlapped memory. For example, IW1S will corrupt IW0S (and vice-versa). Overlapping references is not recommended.

<span id="page-41-0"></span>**Note 2:** SyCon allows for swapping via symbolic names under Long and Word Details

#### **Module Format vs. Byte/Word Addressing**

Module Format refers to the width of the Module configured in SyCon. Supported formats include Byte, Word and DWord. The addressing modes below refer to SyCon's Addressing Mode settings. Byte 0-Byte n refer to the Byte Offsets in the Process Image. Regions highlighted in Yellow exemplify the Bytes involved in a reference at Offset 0 for the given memory type (ie ID0 will contain Byte 0-Byte 3). They also illustrates how Words and DWords can overlap. Exercise caution when referencing overlapped Words and DWords.

#### **Byte Module (8-Bit Module Data)**

For Byte Modules, Byte memory is treated as a Byte. There are no N/A references.

#### **Byte Addressing**

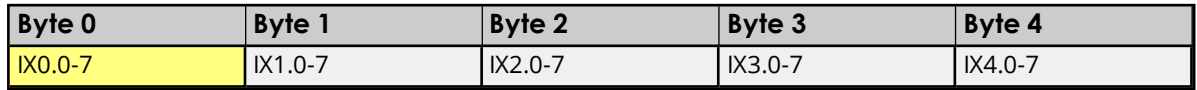

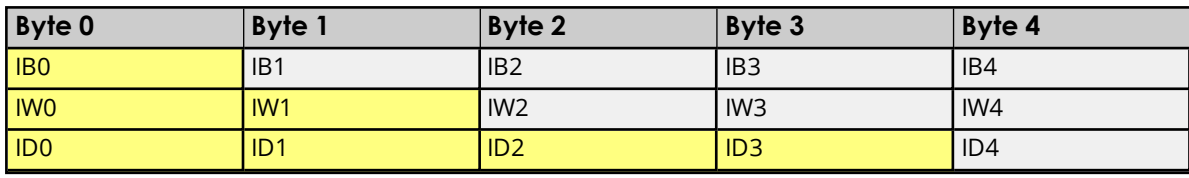

**Table x: Byte Module Byte IEC Addressing**

#### **Word Addressing**

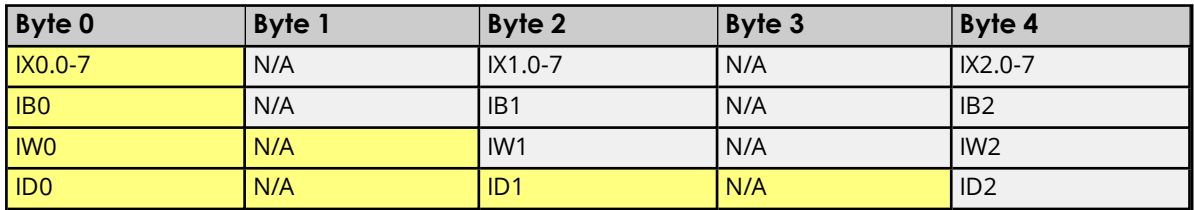

#### <span id="page-42-0"></span>**Table x: Byte Module Word IEC Addressing**

#### **Word Module (16 bit Module Data)**

For Word Modules, Byte memory is treated as a Word (with the exception of IOB). N/A references are due to the Word alignment for the module.

#### **Byte Addressing**

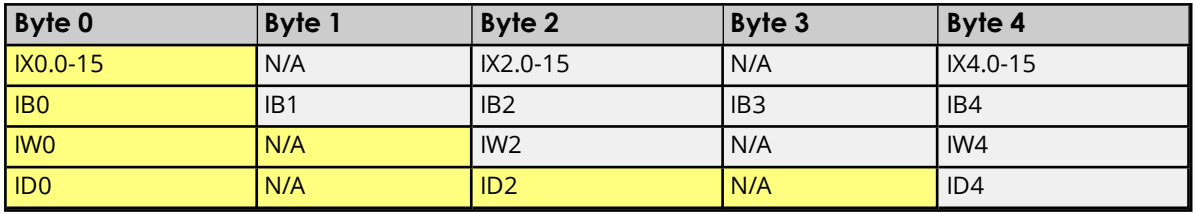

**Table x: Word Module Byte IEC Addressing**

#### **Word Addressing**

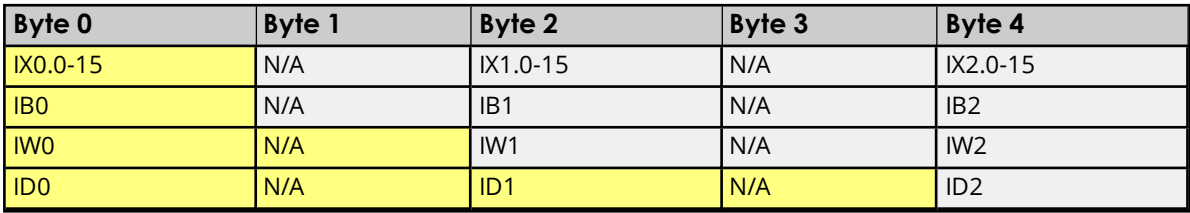

<span id="page-42-1"></span>**Table x: Word Module Word IEC Addressing**

#### **DWord Module (32 bit Module Data)**

For DWord Modules, Byte memory is treated as a DWord (with the exception of IOB and IOW). N/A references are due to the DWord alignment for the module.

#### **Byte Addressing**

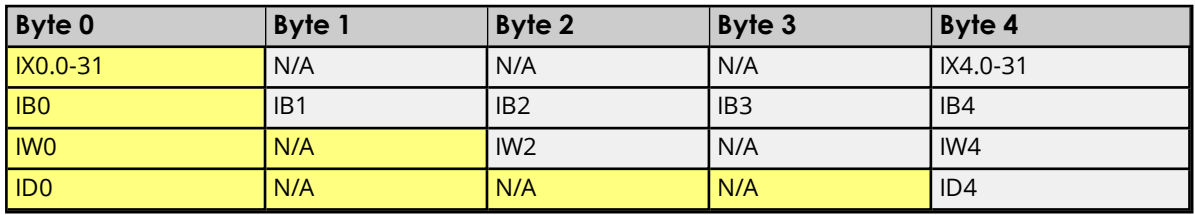

**Table x: DWord Module Byte IEC Addressing**

#### **Word Addressing**

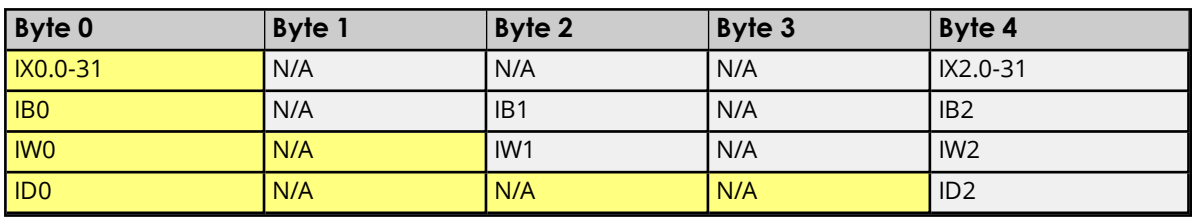

**Table x: DWord Module Word IEC Addressing**

## <span id="page-44-6"></span><span id="page-44-0"></span>**Automatic Tag Database Generation**

Automatic Tag Database Generation is a feature of the Hilscher Universal Driver that provides in order to import the SyCon Configuration Database into the OPC server. The specification of the SyCon Configuration file is made at the channel level; meaning, all devices under a channel will be based on the same SyCon Configuration file.

<span id="page-44-7"></span>Module definitions, module settings, configured I/O and SyCon symbolic names are imported in tag database generation. In addition, diagnostics for both Master and Slaves are generated. This import capability leaves all the configuration to be done in SyCon with little configuration necessary in the OPC server.

#### **See Also[:Options](#page-22-0)**

#### **How to Perform Automatic Tag Generation**

To begin, ensure that devices have been defined under a channel. Remember that the Device ID is the MAC ID in SyCon. To perform automatic tag generation, navigate to **Channel Properties** | **SyCon Database**. Click on the "Synchronize tags" link to generate the tags.

Tags (I/O and Diagnostics) will be generated for each device under the given channel. Wait until the process is complete before editing Device Properties, Channel Properties and the SyCon Configuration Database.

#### <span id="page-44-2"></span>**Information Imported From Database**

**Master**

Addressing Mode (Byte vs Word-Based Addressing)

<span id="page-44-5"></span>**Slave** Module Format (Byte, Word, or DWord Module) Byte Swapping (Symbolic Name Swap Option)

#### <span id="page-44-3"></span>**Information Not Imported From Database**

<span id="page-44-4"></span>Device Names Message Definitions (Explicit Messages, DPV1, etc) String-type Symbolic Names

#### <span id="page-44-8"></span><span id="page-44-1"></span>**Tags Generated In Server Master** Diagnostic Tags

The image below is an example of the diagnostic tags available for a DeviceNet Master. The exact diagnostic tags generated depends on the bus as specified under **Channel Properties** | **Board Type**.

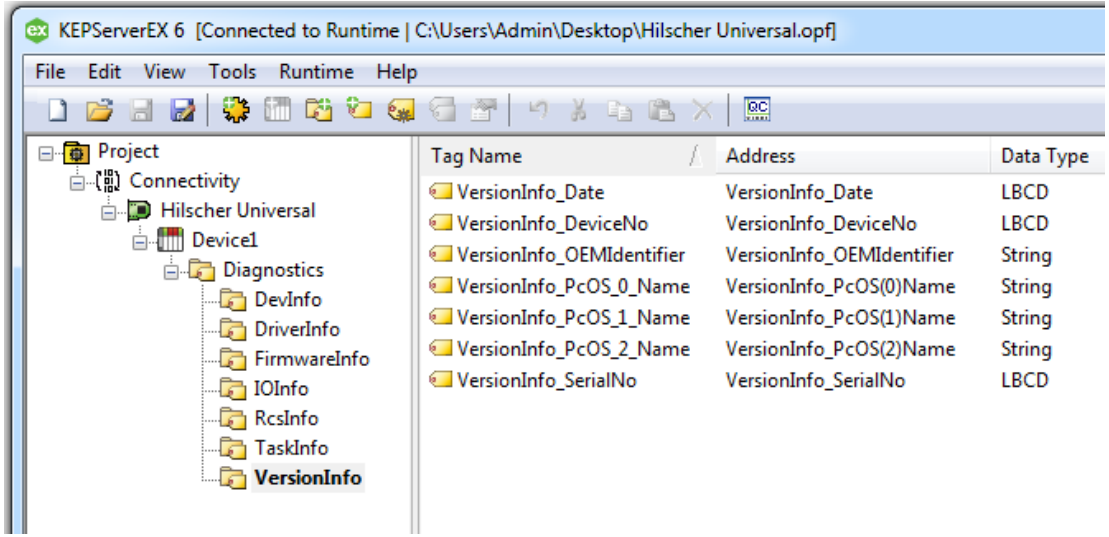

#### <span id="page-45-1"></span>**Slave**

I/O Data Tags (SyCon Symbolic Names) Diagnostic Tags (if applicable)

<span id="page-45-0"></span>SyCon I/O tags defined in the SyCon Configuration Database will be imported and a server tag generated for each. Also, if **Expanded SyCon Tag Import** is enabled, additional tags will be generated based on both the SyCon I/O tags and the expansion settings selected. The image below displays the tags and tag groups generated for three DeviceNet devices with Expanded SyCon Tag Import enabled.

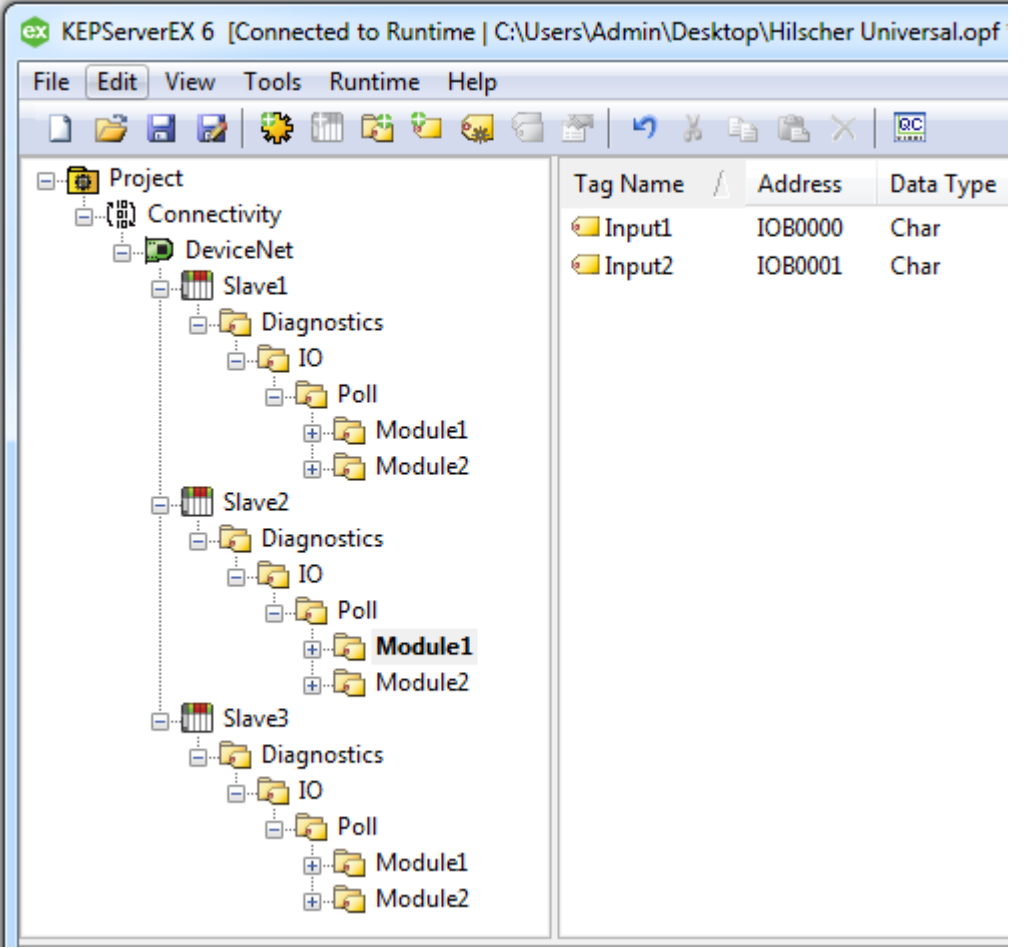

**46**

**Note:** For more information on Expanded SyCon I/O Tag Import, refer to **I/O Data [References](#page-22-1)** and **[Addressing](#page-24-0) Type**.

## <span id="page-47-0"></span>**Error Descriptions**

The following error/warning messages may be generated. Click on the link for a description of the message.

#### **Address Validation**

**Missing [address](#page-51-0) Device address ['<address>'](#page-51-1) contains a syntax error Address ['<address>'](#page-51-2) is out of range for the specified device or register Data Type '<type>' is not valid for device address ['<address>'](#page-51-3) Device address ['<address>'](#page-52-0) is Read Only Array size is out of range for address ['<address>'](#page-52-1) Array support is not available for the specified address: ['<address>'](#page-52-2)**

#### **Driver Error Messages**

**[Unable](#page-52-4) to load '<dll>'**

**[Unable](#page-53-0) to import from '<dll>'**

**[DevOpenDriver](#page-53-1) () failed with error code '<code>'**

**Memory [allocation](#page-53-2) error**

#### **Device Status Messages**

**Device '<device name>' is not [responding](#page-54-0)**

**Unable to read device info data in area '<area>'. Board '<board>' [returned](#page-55-0) Error Code ['<code>'](#page-55-0)**

**Unable to read '<block size>' device info bytes in area '<area>'. Board ['<board>'](#page-55-1) returned Error Code ['<code>'](#page-55-1)**

**Unable to read task state data in task '<task num>'. Board '<board>' [returned](#page-56-0) Error Code ['<code>'](#page-56-0)**

**Unable to read '<block size>' task state bytes in task '<task num>'. Board ['<board>'](#page-56-1) [returned](#page-56-1) Error Code '<code>'**

**Unable to read tag ['<address>'](#page-56-2) from device '<device>'. Board '<board>' returned Error Code ['<code>'](#page-56-2)**

**Unable to read '<block size>' bytes starting at ['<address>'](#page-57-0) from device '<device>'. Board '<board>' [returned](#page-57-0) Error Code '<code>'**

**Unable to write to tag ['<address>'](#page-57-1) from device '<device>'. Board '<board>' returned Error Code ['<code>'](#page-57-1)**

**Unable to read tag '<name>': msg.b <command>, [msg.device\\_adr](#page-57-2) <Device ID>**

**Unable to read '<block size>' message bytes: msg.b <command>, [msg.device\\_adr](#page-58-0) <Device [ID>...](#page-58-0)**

**Unable to write to tag '<address>': msg.b <command>, msg.device\_adr <Device ID>... Unable to read tag ['<address>'](#page-58-1) from device '<device>'. Board '<board>' returned DPM Diagnostics [Global Bits='<Global Bits>', [Node='<Remote](#page-58-1) Address>', Code='<Error Event>']**

**Unable to read '<block size>' bytes starting at ['<address>'](#page-58-2) from device '<device>'. Board '<board>' returned DPM Diagnostics [Global Bits='<Global Bits>', [Node='<Remote](#page-58-2) Address>', [Code='<Error](#page-58-2) Event>']**

**Unable to write to tag ['<address>'](#page-59-0) from device '<device>'. Board '<board>' returned DPM Diagnostics [Global Bits='<Global Bits>', [Node='<Remote](#page-59-0) Address>', Code='<Error Event>']** **Unable to read tag ['<address>'](#page-59-1) from device '<device>'. Board '<board>' returned DNM Diagnostics [Global Bits='<Global Bits>', [Node='<Device](#page-59-1) Address>', Code='<Error Event>'] Unable to read '<block size>' bytes starting at ['<address>'](#page-59-2) from device '<device>'. Board '<board>' returned DNM Diagnostics [Global Bits='<Global Bits>', [Node='<Device](#page-59-2)**

**Address>', [Code='<Error](#page-59-2) Event>']**

**Unable to write to tag ['<address>'](#page-60-0) from device '<device>'. Board '<board>' returned DNM Diagnostics [Global Bits='<Global Bits>', [Node='<Device](#page-60-0) Address>', Code='<Error Event>']**

#### **Automatic Tag Database Generation Messages**

**The file is not a valid Sycon [database](#page-60-2) or may be corrupt**

**Auto tag database [generation](#page-60-3) cannot be performed while the driver is processing tags**

**Board Type for Board '<board [number>'](#page-61-0) does not match the actual board installed. Verify Board Type and/or Board [Selection](#page-61-0)**

**Board Type for Board '<board [number>](#page-61-1) does not match the Slave Type for one or more Slaves configured. Delete or edit Slaves [accordingly](#page-61-1)**

**'dbm32.dll' is not loaded and is required for auto tag [generation.](#page-61-2) Verify SyCon is [installed](#page-61-2)**

#### <span id="page-48-0"></span>**Error Codes**

#### **CIF Device Driver Errors**

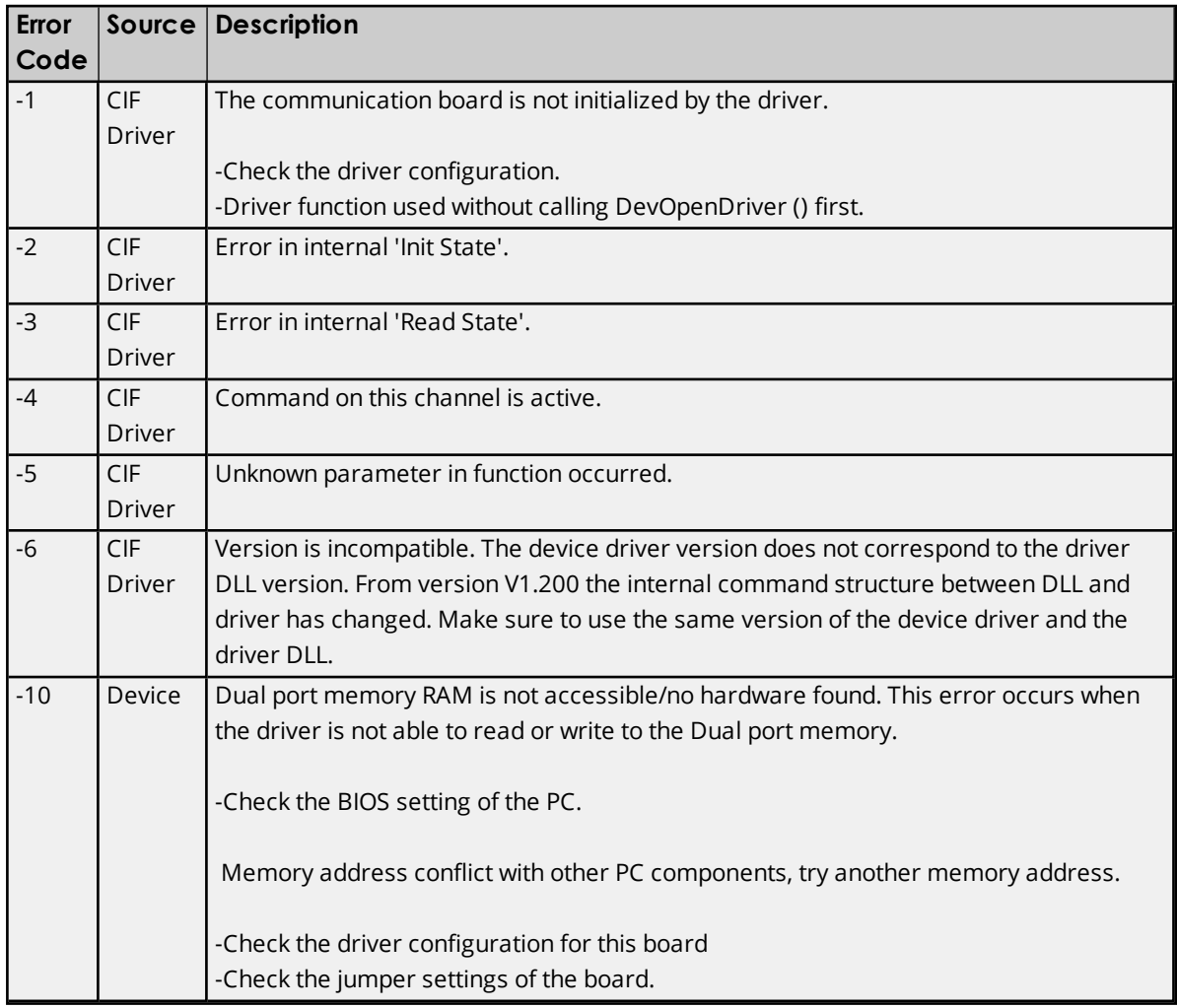

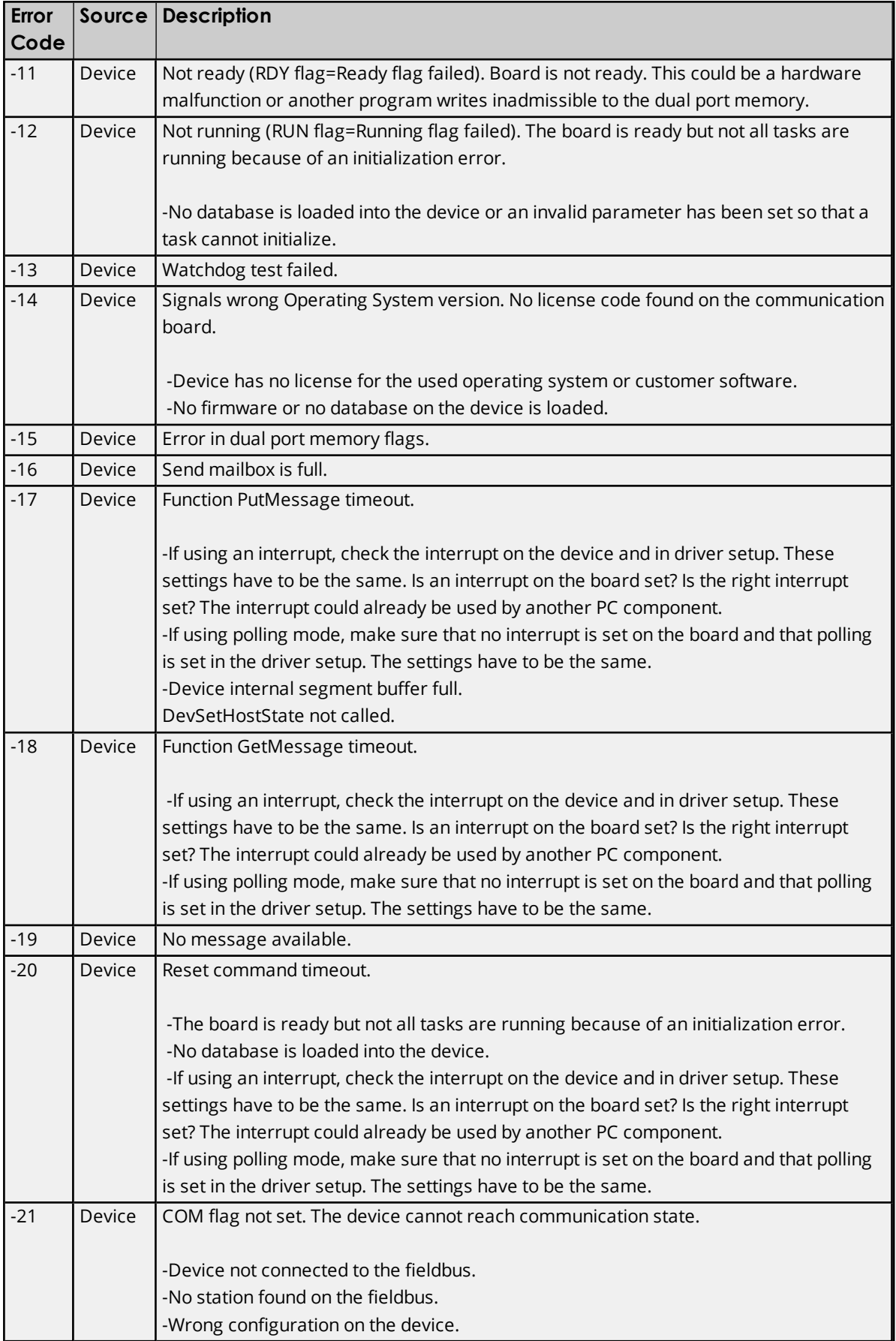

**50**

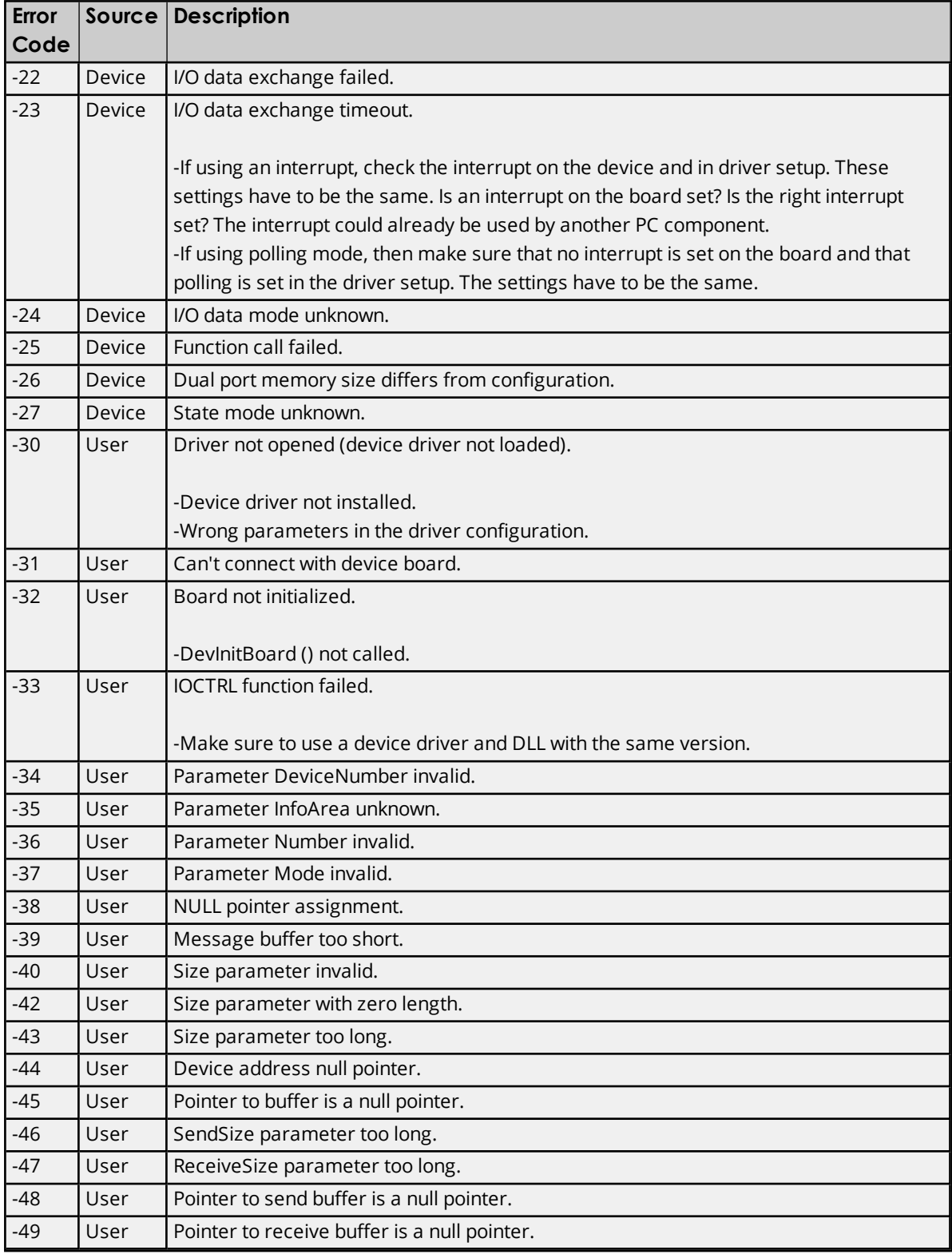

# <span id="page-50-0"></span>**Address Validation**

The following error/warning messages may be generated. Click on the link for a description of the message.

## **Address Validation**

**Missing [address](#page-51-0) Device address ['<address>'](#page-51-1) contains a syntax error** **Address ['<address>'](#page-51-2) is out of range for the specified device or register Data Type '<type>' is not valid for device address ['<address>'](#page-51-3) Device address ['<address>'](#page-52-0) is Read Only Array size is out of range for address ['<address>'](#page-52-1) Array support is not available for the specified address: ['<address>'](#page-52-2)**

#### <span id="page-51-0"></span>**Missing address**

#### **Error Type:**

Warning

#### **Possible Cause:**

A tag address that has been specified statically has no length.

#### **Solution:**

<span id="page-51-1"></span>Re-enter the address in the client application.

#### **Device address '< address>' contains a syntax error**

#### **Error Type:**

Warning

#### **Possible Cause:**

A tag address that has been specified statically contains one or more invalid characters.

#### **Solution:**

<span id="page-51-2"></span>Re-enter the address in the client application.

#### **Address <address>' is out of range for the specified device or register**

#### **Error Type:**

Warning

#### **Possible Cause:**

A tag address that has been specified statically references a location that is beyond the range of supported locations for the device.

#### **Solution:**

<span id="page-51-3"></span>Verify the address is correct; if it is not, re-enter it in the client application.

#### **Data Type '<type>' is not valid for device address '<address>'**

#### **Error Type:**

Warning

#### **Possible Cause:**

A tag address that has been specified statically has been assigned an invalid data type.

#### **Solution:**

Modify the requested data type in the client application.

## <span id="page-52-0"></span>**Device address '< address>' is Read Only**

#### **Error Type:**

Warning

#### **Possible Cause:**

A tag address that has been specified statically has a requested access mode that is not compatible with what the device supports for that address.

#### **Solution:**

<span id="page-52-1"></span>Change the access mode in the client application.

## **Array size is out of range for address '<address>'**

#### **Error Type:** Warning

#### **Possible Cause:**

A tag address that has been specified statically is requesting an array size that is too large for the address type or block size of the driver.

#### **Solution:**

Re-enter the address in the client application to specify a smaller value for the array or a different starting point.

#### <span id="page-52-2"></span>**Array Support is not available for the specified address: '<address>'**

#### **Error Type:**

Warning

#### **Possible Cause:**

A tag address that has been specified statically contains an array reference for an address type that doesn't support arrays.

#### **Solution:**

<span id="page-52-3"></span>Re-enter the address in the client application to remove the array reference or correct the address type.

#### **Driver Error Messages**

The following error/warning messages may be generated. Click on the link for a description of the message.

#### **Driver Error Messages**

**[Unable](#page-52-4) to load '<dll>' [Unable](#page-53-0) to import from '<dll>' [DevOpenDriver](#page-53-1) () failed with error code '<code>' Memory [allocation](#page-53-2) error**

#### <span id="page-52-4"></span>**Unable to load '<dll>'**

**Error Type:** Serious

**Possible Cause:**

A software component necessary to communicate with the Hilscher card or SyCon configuration database cannot be loaded.

#### **Solution:**

Verify that the latest version of SyCon is installed on the same machine as the OPC server and then try again.

## <span id="page-53-0"></span>**Unable to import from '<dll>'**

#### **Error Type:**

Serious

#### **Possible Cause:**

The interface necessary to communicate with the Hilscher card or SyCon configuration database, cannot be loaded from <dll>.

#### **Solution:**

<span id="page-53-1"></span>Verify that the latest version of SyCon is installed on the same machine as the OPC server and try again.

## **DevOpenDriver () failed with error code '<code>'**

#### **Error Type:**

Serious

#### **Possible Cause:**

Unable to load the device drivers necessary for card communications.

#### **Solution:**

Refer to the Error Codes table for specific information.

#### **See Also:**

<span id="page-53-2"></span>**Error [Codes](#page-48-0)**

### **Memory allocation error**

**Error Type:** Serious

#### **Possible Cause:**

Memory required to driver operations could not be allocated.

#### **Solution:**

<span id="page-53-3"></span>Close any unused applications and/or increase the amount of virtual memory. Then, try again.

#### **Device Status Messages**

The following error/warning messages may be generated. Click on the link for a description of the message.

#### **Device Status Messages**

**Device '<device name>' is not [responding](#page-54-0) Unable to read device info data in area '<area>'. Board '<board>' [returned](#page-55-0) Error Code ['<code>'](#page-55-0)**

**54**

**Unable to read '<block size>' device info bytes in area '<area>'. Board ['<board>'](#page-55-1) returned Error Code ['<code>'](#page-55-1)**

**Unable to read task state data in task '<task num>'. Board '<board>' [returned](#page-56-0) Error Code ['<code>'](#page-56-0)**

**Unable to read '<block size>' task state bytes in task '<task num>'. Board ['<board>'](#page-56-1) [returned](#page-56-1) Error Code '<code>'**

**Unable to read tag ['<address>'](#page-56-2) from device '<device>'. Board '<board>' returned Error Code ['<code>'](#page-56-2)**

**Unable to read '<block size>' bytes starting at ['<address>'](#page-57-0) from device '<device>'. Board '<board>' [returned](#page-57-0) Error Code '<code>'**

**Unable to write to tag ['<address>'](#page-57-1) from device '<device>'. Board '<board>' returned Error Code ['<code>'](#page-57-1)**

**Unable to read tag '<name>': msg.b <command>, [msg.device\\_adr](#page-57-2) <Device ID>**

**Unable to read '<block size>' message bytes: msg.b <command>, [msg.device\\_adr](#page-58-0) <Device [ID>](#page-58-0)**

**Unable to write to tag '<address>': msg.b <command>, msg.device\_adr <Device ID> Unable to read tag ['<address>'](#page-58-1) from device '<device>'. Board '<board>' returned DPM Diagnostics [Global Bits='<Global Bits>', [Node='<Remote](#page-58-1) Address>', Code='<Error Event>'] Unable to read '<block size>' bytes starting at ['<address>'](#page-58-2) from device '<device>'. Board '<board>' returned DPM Diagnostics [Global Bits='<Global Bits>', [Node='<Remote](#page-58-2) Address>', [Code='<Error](#page-58-2) Event>']**

**Unable to write to tag ['<address>'](#page-59-0) from device '<device>'. Board '<board>' returned DPM Diagnostics [Global Bits='<Global Bits>', [Node='<Remote](#page-59-0) Address>', Code='<Error Event>'] Unable to read tag ['<address>'](#page-59-1) from device '<device>'. Board '<board>' returned DNM Diagnostics [Global Bits='<Global Bits>', [Node='<Device](#page-59-1) Address>', Code='<Error Event>'] Unable to read '<block size>' bytes starting at ['<address>'](#page-59-2) from device '<device>'. Board '<board>' returned DNM Diagnostics [Global Bits='<Global Bits>', [Node='<Device](#page-59-2) Address>', [Code='<Error](#page-59-2) Event>']**

**Unable to write to tag ['<address>'](#page-60-0) from device '<device>'. Board '<board>' returned DNM Diagnostics [Global Bits='<Global Bits>', [Node='<Device](#page-60-0) Address>', Code='<Error Event>']**

#### <span id="page-54-0"></span>**Device '<device name>' is not responding**

#### **Error Type:**

Warning

#### **Result:**

#### **If the tag was being read:**

- . If tag is a block tag, the entire block will be invalidated. All tags within that block will be invalidated.
- If tag is an array tag or string tag, just this tag is invalidated.

#### **If the tag was being written:**

• Write operation for the given tag will not take place.

#### **Possible Cause:**

- 1. The connection between the device and the Host PC is broken.
- 2. Device CPU work load is too high.
- 3. The response from the device took longer to receive than the amount of time specified in the "Request Timeout" device setting.

#### **Solution:**

- 1. Verify the cabling between the PC and the PLC device.
- 2. If this error occurs frequently, decrease the tag group scan rate to reduce the work load on the PLC CPU.
- 3. Increase the Request Timeout setting so that the entire response can be handled.

## <span id="page-55-0"></span>**Unable to read device info data in area '<area>'. Board '<board>' returned Error Code '<code>'**

#### **Error Type:**

Warning

#### **Possible Cause:**

Device info data contains diagnostics information for most Master cards. Some device info data is read individually while other device info data are structured and read as a block. This error pertains to the former. Read access to this data failed.

#### **Solution:**

Refer to the Error Codes table for specific information.

**See Also: Error [Codes](#page-48-0)**

## <span id="page-55-1"></span>**Unable to read '<block size>' device info bytes in area '<area>'. Board '<board>' returned Error Code '<code>'**

## **Error Type:**

Warning

#### **Possible Cause:**

Device info data contains diagnostics information for most Master cards. Some device info are read individually while other device info data are structured and read as a block. This error pertains to the latter. Read access to this data failed.

#### **Solution:**

Refer to the Error Codes table for specific information.

## **See Also:**

**Error [Codes](#page-48-0)**

## <span id="page-56-0"></span>**Unable to read task state data in task '<task num>'. Board '<board>' returned Error Code '<code>'**

#### **Error Type:**

Warning

#### **Possible Cause:**

Task state data contains diagnostics information for some Slave cards. Some task data is read individually while other device info data are structured and read as a block. This error pertains to the former. Read access to this data failed.

#### **Solution:**

Refer to the Error Codes table for specific information.

**See Also:**

<span id="page-56-1"></span>**Error [Codes](#page-48-0)**

## **Unable to read '<block size>' task state bytes in task '<task num>'. Board '<board>' returned Error Code '<code>'**

#### **Error Type:**

Warning

#### **Possible Cause:**

Task state data contains diagnostics information for some Slave cards. Some task data is read individually while other device info data are structured and read as a block. This error pertains to the latter. Read access to this data failed.

#### **Solution:**

Refer to the Error Codes table for specific information.

# **See Also:**

<span id="page-56-2"></span>**Error [Codes](#page-48-0)**

## Unable to read tag '<address>' from device '<device>'. Board '<br/>board>' **returned Error Code '<code>'**

#### **Error Type:**

Warning

#### **Possible Cause:**

The driver was unable to read the data at offset '<address>' in '<br/>board>'s Input image. This data location corresponds to Input data mapped for device '<device>'. This error pertains to all string and array I/O tags.

#### **Solution:**

Refer to the Error Codes table for specific information.

**See Also: Error [Codes](#page-48-0)**

# <span id="page-57-0"></span>**Unable to read '<block size>' bytes starting at '<address>' from device** '<device>'. Board '<board>' returned Error Code '<code>'

#### **Error Type:**

Warning

#### **Possible Cause:**

The driver was unable to read '<block size>' bytes of data, starting at offset '<address>', in '<br/>board>'s Input image. These data locations correspond to Input data mapped for device '<device>'. This error pertains to all non-string and non-array I/O tags.

#### **Solution:**

Refer to the Error Codes table for specific information.

#### **See Also:**

<span id="page-57-1"></span>**Error [Codes](#page-48-0)**

## Unable to write to tag '<address>' from device '<device>'. Board '<br/>board>' **returned Error Code '<code>'**

#### **Error Type:**

Warning

#### **Possible Cause:**

A write failed to offset '<address>' in '<br/>board>'s Output image, corresponding to Output data mapped to device '<device>'.

#### **Solution:**

Refer to the Error Codes table for specific information.

#### **See Also:**

<span id="page-57-2"></span>**Error [Codes](#page-48-0)**

## **Unable to read tag '<name>': msg.b=<command>, msg.device\_adr=<Device ID>...**

#### **Error Type:**

Warning

#### **Possible Cause:**

The driver was unable to read tag '<name>' because the message associated with '<name>' failed or the response from the message was invalid. The message command and destination device are listed as <command> and <Device ID> respectively. Applicable for diagnostics only.

- Refer to the Error Codes table if the following message is received: "...Get message failed on Board '<board>' with Error Code '<code>"
- Either the destination for the message was invalid or unexpected data was received the following message is received:
	- "...Response from Board '<board>' contains a framing error"

#### **Solution:**

Re-download the configuration database in SyCon.

#### **See Also:**

<span id="page-58-0"></span>**Error [Codes](#page-48-0)**

## **Unable to read '<block size>' message bytes: msg.b=<command>, msg.device\_adr=<Device ID>...**

#### **Error Type:**

Warning

#### **Possible Cause:**

The driver was unable to read <block size> bytes of data requested in message <command>, from device <Device ID> because the message failed or the response from the message was invalid. The message command and destination device are listed as <command> and <Device ID> respectively. Applicable for diagnostics only.

- Refer to the Error Codes table if the following message is received: "...Get message failed on Board '<board>' with Error Code '<code>"
- <sup>l</sup> Either the destination for the message was invalid or unexpected data was received if the following message is received:
	- "...Response from Board '<board>' contains a framing error"

#### **Solution:**

Re-download the configuration database in SyCon.

**See Also: Error [Codes](#page-48-0)**

## <span id="page-58-1"></span>**Unable to read tag '<address>' from device '<device>'. Board '<br/>board>' returned DPM Diagnostics [Global Bits='<Global Bits>', Node='<Remote Address>', Code='<Error Event>']**

**Error Type:** Warning

#### **Possible Cause:**

The driver was unable to read the data at offset '<address>' in '<br/>board>'s Input image. This data location corresponds to Input data mapped for device '<device>'. This error pertains to all non-string and non-array I/O tags.

#### **Solution:**

<span id="page-58-2"></span>Please contact Technical Support for information specific to the returned DPM Diagnostics information.

## **Unable to read '<block size>' bytes starting at '<address>' from device '<device>'. Board '<board>' returned DPM Diagnostics [Global Bits='<Global Bits>', Node='<Remote Address>', Code='<Error Event>']**

## **Error Type:**

Warning

#### **Possible Cause:**

The driver was unable to read '<block size>' bytes of data, starting at offset '<address>', in '<br/>board>'s Input image. These data locations correspond to Input data mapped for device '<device>'. This error pertains to all non-string and non-array I/O tags.

#### **Solution:**

<span id="page-59-0"></span>Please contact Technical Support for information specific to the returned DPM Diagnostics information.

## **Unable to write to tag '<address>' from device '<device>'. Board '<br/>board>' returned DPM Diagnostics [Global Bits='<Global Bits>', Node='<Remote Address>', Code='<Error Event>']**

#### **Error Type:**

Warning

#### **Possible Cause:**

A write failed to offset '<address>' in '<board>'s Output image, corresponding to Output data mapped to device '<device>'.

#### **Solution:**

<span id="page-59-1"></span>Please contact Technical Support for information specific to the returned DPM Diagnostics information.

## **Unable to read tag '<address>' from device '<device>'. Board '<board>' returned DNM Diagnostics [Global Bits='<Global Bits>', Node='<Device Address>', Code='<Error Event>']**

#### **Error Type:**

Warning

#### **Possible Cause:**

The driver was unable to read the data at offset '<address>' in '<br/>board>'s Input image. This data location corresponds to Input data mapped for device '<device>'. This error pertains to all non-string and non-array I/O tags.

#### **Solution:**

<span id="page-59-2"></span>Please contact Technical Support for information specific to the returned DPM Diagnostics information.

## **Unable to read '<block size>' bytes starting at '<address>' from device '<device>'. Board '<board>' returned DNM Diagnostics [Global Bits='<Global Bits>', Node='<Device Address>', Code='<Error Event>']**

# **Error Type:**

Warning

#### **Possible Cause:**

The driver was unable to read '<block size>' bytes of data, starting at offset '<address>', in '<br/>board>'s Input image. These data locations correspond to Input data mapped for device '<device>'. This error pertains to all non-string and non-array I/O tags.

#### **Solution:**

Please contact Technical Support for information specific to the returned DPM Diagnostics information.

**60**

## <span id="page-60-0"></span>**Unable to write to tag '<address>' from device '<device>'. Board '<br/>board>' returned DNM Diagnostics [Global Bits='<Global Bits>', Node='<Device Address>', Code='<Error Event>']**

#### **Error Type:**

Warning

#### **Possible Cause:**

A write failed to offset '<address>' in '<board>'s Output image, corresponding to Output data mapped to device '<device>'.

#### **Solution:**

<span id="page-60-1"></span>Please contact Technical Support for information specific to the returned DPM Diagnostics information.

## **Automatic Tag Database Generation Messages**

The following error/warning messages may be generated. Click on the link for a description of the message.

#### **Automatic Tag Database Generation Messages**

**The file is not a valid Sycon [database](#page-60-2) or may be corrupt**

**Auto tag database [generation](#page-60-3) cannot be performed while the driver is processing tags**

**Board Type for Board '<board [number>'](#page-61-0) does not match the actual board installed. Verify Board Type and/or Board [Selection](#page-61-0)**

**Board Type for Board '<board [number>](#page-61-1) does not match the Slave Type for one or more Slaves configured. Delete or edit Slaves [accordingly](#page-61-1)**

**'dbm32.dll' is not loaded and is required for auto tag [generation.](#page-61-2) Verify SyCon is [installed](#page-61-2)**

#### <span id="page-60-2"></span>**The file is not a valid Sycon database or may be corrupt**

#### **Error Type:**

Warning

### **Possible Cause:**

- 1. The file is not a valid Sycon database.
- 2. The file is corrupt.

#### **Solution:**

- 1. Ensure that the file is a valid Sycon database.
- 2. Ensure that the file is not corrupt.
- 3. Attempt using a new and valid file.

# <span id="page-60-3"></span>**Auto tag database generation cannot be performed while the driver is processing tags**

#### **Error Type:**

Warning

#### **Possible Cause:**

Automatic tag database generation was attempted while the driver was processing tags.

#### **Solution:**

<span id="page-61-0"></span>Ensure that the driver is not processing tags and then reattempt automatic tag database generation.

## **Board Type for Board '<board number>' does not match the actual board installed. Verify Board Type and/or Board Selection**

#### **Error Type:**

Warning

#### **Possible Cause:**

The Board Type that is being used does not match the board that is being installed.

#### **Solution:**

<span id="page-61-1"></span>Verify the Board Type and/or the Board Selection.

## **Board Type for Board '<board number> does not match the Slave Type for one or more Slaves configured. Delete or edit Slaves accordingly**

#### **Error Type:**

Warning

#### **Possible Cause:**

The Board Type does not match the Slave Type for one or more of the slaves being configured.

#### **Solution:**

<span id="page-61-2"></span>Edit or delete the slaves as necessary in order to ensure that the Board Type matches the Slave Type.

## **'dbm32.dll' is not loaded and is required for auto tag generation. Verify SyCon is installed**

#### **Error Type:**

Warning

## **Possible Cause:**

'dbm32.dll' is not loaded.

#### **Solution:**

- 1. Load 'dbm32.dll' and then reattempt automatic tag database generation.
- 2. Verify that Sycon is installed.

**62**

# <span id="page-62-0"></span>Index

**'**

'dbm32.dll' is not loaded and is required for auto tag generation. Verify SyCon is installed [62](#page-61-2)

# **1**

16 bit Data Expansion [29](#page-28-0) 16 Bit Module Data [38](#page-37-1), [43](#page-42-0)

# **3**

32 bit Data Expansion [31](#page-30-0) 32 Bit Module Data [39](#page-38-1), [43](#page-42-1)

# **8**

8 Bit Data Expansion [27](#page-26-0)

# **A**

Address '<address>' is out of range for the specified device or register [52](#page-51-2) Address Descriptions [35](#page-34-0) Address Validation [51](#page-50-0) Addressing Type [25](#page-24-0) Array [35](#page-34-2), [40](#page-39-0) Array size is out of range for address '<address>' [53](#page-52-1) Array support is not available for the specified address:'<address>' [53](#page-52-2) Auto tag database generation cannot be performed while the driver is processing tags [61](#page-60-3) Automatic Tag Database Generation [45](#page-44-0)

## **B**

BCD [34-35](#page-33-1), [39](#page-38-2) Big Endian [36](#page-35-0), [41](#page-40-0) Bit Reference Tags [25](#page-24-1) Board Selection [5](#page-4-1)

Board Type for Board '<board number>' does not match the actual board installed. Verify Board Type and/or Board Selection [62](#page-61-0)

Board Type for Board '<board number> does not match the Slave Type for one or more Slaves configured. Delete or edit Slaves accordingly [62](#page-61-1)

Boolean [34-35,](#page-33-2) [39](#page-38-2)

Byte Addressing [38](#page-37-2), [40](#page-39-1)

Byte Module [35](#page-34-3), [39](#page-38-3)

Byte Swapping [36](#page-35-1), [40](#page-39-2)

## **C**

Channel Setup [5](#page-4-0) Char [35](#page-34-4), [39](#page-38-2) Configured I/O [24](#page-23-0) Connection Timeout [33](#page-32-2)

## **D**

Data Type '<type>' is not valid for device address '<address>' [52](#page-51-3) Data Types Description [34](#page-33-0) Device '<device name>' is not responding [55](#page-54-0) Device address '<address>' contains a syntax error [52](#page-51-1) Device address '<address>' is Read Only [53](#page-52-0) Device ID [33](#page-32-3) Device Setup [33](#page-32-0) Device Status Messages [54](#page-53-3) Device Type [33](#page-32-1) DeviceNet Master [5](#page-4-3) DeviceNet Slave [5](#page-4-4) DevOpenDriver () failed with error code '<code>' [54](#page-53-1)</sup> Diagnostic Tags [45](#page-44-1) Driver Error Messages [53](#page-52-3) DWord [34-35](#page-33-3), [39](#page-38-3) DWord Module [31,](#page-30-1) [35,](#page-34-3) [39](#page-38-3)

## **E**

Error Codes [49](#page-48-0) Error Descriptions [48](#page-47-0) Expanded SyCon Tag Import [23,](#page-22-2) [46](#page-45-0) Expansion Settings [25](#page-24-2) Expansion Tags [23](#page-22-3), [25](#page-24-3) External Dependencies [4](#page-3-2)

## **F**

Float [34-35,](#page-33-4) [39](#page-38-2)

## **I**

I/O Data References [23](#page-22-1) I/O Data Tags [46](#page-45-1) IB/QB [29,](#page-28-1) [31](#page-30-1) ID/QD [28](#page-27-0), [30](#page-29-0) IEC Address Descriptions [39](#page-38-0) IEC Addressing [25](#page-24-4) Import AND Expand SyCon I/O Tags [23](#page-22-3) Information Imported From Database [45](#page-44-2) Information NOT Imported From Database [45](#page-44-3) IOB/OOB [29](#page-28-1), [31](#page-30-1) IOD/OOD [28,](#page-27-0) [30](#page-29-0) IOW/OOW [28,](#page-27-1) [31](#page-30-2) IW/QW [28](#page-27-1), [31](#page-30-2) IX/QX [25](#page-24-5)

## **L**

LBCD [34-35](#page-33-5), [39](#page-38-2) Little Endian [36,](#page-35-2) [41](#page-40-1) Long [34-35,](#page-33-6) [39](#page-38-2)

## **M**

Memory allocation error [54](#page-53-2) Message Definitions [45](#page-44-4) Missing address [52](#page-51-0) Module Format [45](#page-44-5)

# **O**

Options [23](#page-22-0) Overview [4](#page-3-1)

# **P**

PI [25](#page-24-3), [35](#page-34-5) Process Image Address Descriptions [35](#page-34-1) Process Image Addressing [25](#page-24-3) Process Image Offset Addressing [25](#page-24-3) Profibus DP Master [5](#page-4-5) Profibus DP Slave [5](#page-4-6)

## **R**

Request Timeout [33](#page-32-4) Retry Attempts [33](#page-32-5)

# **S**

Short [34-35,](#page-33-7) [39](#page-38-2) Slave Board Configuration [5](#page-4-2) String [35](#page-34-4), [39](#page-38-2) SyCon [5,](#page-4-7) [23,](#page-22-2) [35,](#page-34-6) [39](#page-38-4) SyCon Configuration Database [45](#page-44-6) SyCon Database [22](#page-21-0) Symbolic Name [23](#page-22-4) Symbolic Names [45](#page-44-7)

# **T**

Tags Generated In Server [45](#page-44-8) The file is not a valid Sycon database or may be corrupt [61](#page-60-2) Tutorial [5](#page-4-8)

#### **U**

Unable to import from '<dll>' [54](#page-53-0)

- Unable to load '<dll>' [53](#page-52-4)
- Unable to read '<block size>' bytes starting at '<address>' from device '<device>'. Board '<br/>board>' returned DPM Diagnostics [59](#page-58-2)
- Unable to read '<br/>block size>' bytes starting at '<address>' from device '<device>'. Board '<br/>board>' returned Error Code '<code>' [58](#page-57-0)</sup>
- Unable to read '<block size>' device info bytes in area '<area>'. Board '<br/>board>' returned Error Code '<code>' [56](#page-55-1)</sup>
- Unable to read '<block size>' message bytes: msg.b <command>, msg.device\_adr <Device ID>... [59](#page-58-0)
- Unable to read '<block size>' task state bytes in task '<task num>'. Board '<br/>board>' returned Error Code '<code>' [57](#page-56-1)</sup>

Unable to read <br/>block size> bytes starting at address <address> on device <device name> [56](#page-55-0) Unable to read block size bytes starting from device. Board returned DNM Diagnostics [60](#page-59-2) Unable to read tag '<address>' from device '<device>'. Board '<br/>board>' returned DNM Diagnostics [60](#page-59-1) Unable to read tag '<address>' from device '<device>'. Board '<br/>board>' returned DPM Diagnostics [59](#page-58-1) Unable to read tag '<address>' from device '<device>'. Board '<br/>sbard>' returned Error Code '<code>' [57](#page-56-2) Unable to read tag '<name>': msg.b=<command>\_ msg.device\_adr=<Device ID>... [58](#page-57-2) Unable to read task state data in task '<task num>'. Board '<br/>board>' returned Error Code '<code>' [57](#page-56-0) Unable to write to tag '<address>' from device '<device>'. Board '<br/>board>' returned DNM Diagnostics [61](#page-60-0) Unable to write to tag '<address>' from device '<device>'. Board '<br/>board>' returned DPM Diagnostics [60](#page-59-0) Unable to write to tag '<address>' from device '<device>'. Board '<br/>board>' returned Error Code '<code>' [58](#page-57-1)</sup>

**W**

Word [34-35](#page-33-8) Word Addressing [36,](#page-35-3) [40](#page-39-3) Word Module [30](#page-29-1), [35](#page-34-3), [39](#page-38-3)